**Автономная некоммерческая организация высшего образования Московского гуманитарно-экономического университета** Должность: Ректор **(АНО ВО МГЭУ) Согласовано** на заседании Учёного совета **Утверждаю:** Ректор АНО ВО МГЭУ Документ подписан простой электронной подписью Информация о владельце: ФИО: Демидова Любовь Анисимовна Дата подписания: 02.10.2023 13:47:37 Уникальный программный ключ: 7c6a78e99e65a809d33562a77f5845a0b13fe7981acb97ec7df1e493c4e8ff1a

АНО ВО МГЭУ от «25» декабря 2017 г. (протокол № 25)

**Согласовано** на заседании Студенческого совета АНО ВО МГЭУ от «22» декабря 2017 г. протокол № 5)

**Согласовано** на заседании Совета родителей от «22» декабря 2017 г. (протокол № 5)

 $A$ профессор Л.А. Демидова приказ от «25» декабря 2017 г.  $N_2$  +  $1/2$ <sub>V</sub>/1 $\degree$ 

# **ПОЛОЖЕНИЕ ОБ ЭЛЕКТРОННОЙ ИНФОРМАЦИОННО-ОБРАЗОВАТЕЛЬНОЙ СРЕДЕ АВТОНОМНОЙ НЕКОММЕРЧЕСКОЙ ОРГАНИЗАЦИИ ВЫСШЕГО ОБРАЗОВАНИЯ МОСКОВСКОГО ГУМАНИТАРНО-ЭКОНОМИЧЕСКОГО УНИВЕРСИТЕТА И ЕГО ИНСТИТУТОВ (ФИЛИАЛОВ)**

**(новая редакция)**

**Москва, 2017**

# **ПОЛОЖЕНИЕ ОБ ЭЛЕКТРОННОЙ ИНФОРМАЦИОННО-ОБРАЗОВАТЕЛЬНОЙ СРЕДЕ АВТОНОМНОЙ НЕКОММЕРЧЕСКОЙ ОРГАНИЗАЦИИ ВЫСШЕГО ОБРАЗОВАНИЯ МОСКОВСКОГО ГУМАНИТАРНО-ЭКОНОМИЧЕСКОГО УНИВЕРСИТЕТА И ЕГО ИНСТИТУТОВ (ФИЛИАЛОВ) разработано в соответствии со следующими правовыми основаниями:**

- Федеральным законом Российской Федерации от 29.12.2012 № 273-ФЗ «Об образовании в Российской Федерации»;

- Федеральным законом Российской Федерации от 27.07.2006 № 152-ФЗ «О персональных данных»;

- Федеральным законом Российской Федерации от 27.07.2006 № 149-ФЗ «Об информации, информационных технологиях и о защите информации»;

- ИСО 9001:2008 (ГОСТ ISO 9001-2011) Системы менеджмента качества. Требования;

- Федеральными государственными образовательными стандартами высшего и среднего профессионального образования по реализуемым Автономной некоммерческой организации высшего образованияы **Московского гуманитарно-экономического университета и его институтов (филиалов)** образовательным программам высшего и среднего профессионального образования (программы среднего профессионального образования, программы бакалавриата, программа специалитета, программы подготовки научно-педагогических кадров в аспирантуре) согласно лицензии на осуществление образовательной деятельности, выданной Федеральной службой по надзору в сфере образования и науки от 15.12.2016 № 2500 (серия 90Л01 № 0009571) с соответствующими приложениями к ней, включая институты (филиалы);

- Приказом Минобрнауки России от 14.06.2013 № 464 «Об утверждении порядка организации и осуществления образовательной деятельности по образовательным программам среднего профессионального образования» (зарегистрирован Минюстом России 30.07.2013, регистрационный № 29200; в ред. Приказов Минобрнауки России от 22.01.2014 № 31, от 15.12.2014 № 1580);

- Приказом Минобрнауки России от 05.04.2017 № 301 «Об утверждении порядка организации и осуществления образовательной деятельности по образовательным программам высшего образования - программам бакалавриата, программам специалитета, программам магистратуры» (зарегистрирован Минюстом России 14.07.2017, регистрационный № 47415);

- Приказом Минобрнауки России от 19.11.2013 № 1259 «Об утверждении порядка организации и осуществления образовательной деятельности по образовательным программам высшего образования – программам подготовки научно-педагогических кадров в аспирантуре (адъюнктуре)» (зарегистрирован Минюстом России 28.01.2014, регистрационный № 31137, в ред. приказа Минобрнауки России от 05.04.2016 № 373);

- Приказом Минобрнауки России от 01.07.2013 № 499 «Об утверждении порядка организации и осуществления образовательной деятельности по дополнительным профессиональным программам» (зарегистрирован Минюстом России 20.08.2013, регистрационный № 29444; в ред. Приказа Минобрнауки России от 15.11.2013 № 1244);

- Приказом Минобрнауки России 29.08.2013 № 1008 «Об утверждении порядка организации и осуществления образовательной деятельности по дополнительным общеобразовательным программам» (зарегистрирован Минюстом России 27.11.2013, регистрационный № 30468);

- Приказом Министерства образования и науки Российской Федерации от 23.08.2017 № 816 «Об утверждении Порядка применения организациями, осуществляющими образовательную деятельность, электронного обучения, дистанционных образовательных технологий при реализации образовательных программ» (зарегистрирован Минюстом России 18.09.2017, регистрационный № 48226);

- Уставом **Автономной некоммерческой организации высшего образования Московского гуманитарно-экономического университета** (Решение о государственной регистрации изменений, вносимых в Устав Автономной некоммерческой организации высшего образования **Московский гуманитарно-экономический университет**, принято Главным управлением Министерства юстиции Российской Федерации по Москве 30.09.2016 (учётный номер 771405330). Сведения о государственной регистрации изменений в Уставе некоммерческой организации внесены в Единый государственный реестр юридических лиц 06.10.2016 за государственным регистрационным номером 2167700521217 (ОГРН 1027700557500 от 21.12.2002) и локальными нормативными актами образовательной организации.

#### **1. НАИМЕНОВАНИЕ**

1.1. В целях обеспечения классификации документа для включения в реестр локальных нормативных актов Автономной некоммерческой организации высшего образования **Московского гуманитарно-экономического университета** (далее – образовательная организация, Университет) и его институтов (филиалов) (информационный указатель локальных нормативных актов Университета и его институтов (филиалов)) принято следующее наименование данного документа - **«ПОЛОЖЕНИЕ ОБ ЭЛЕКТРОННОЙ ИНФОРМАЦИОННО-ОБРАЗОВАТЕЛЬНОЙ СРЕДЕ АВТОНОМНОЙ НЕКОММЕРЧЕСКОЙ ОРГАНИЗАЦИИ ВЫСШЕГО ОБРАЗОВАНИЯ МОСКОВСКОГО ГУМАНИТАРНО-ЭКОНОМИЧЕСКОГО УНИВЕРСИТЕТА И ЕГО ИНСТИТУТОВ (ФИЛИАЛОВ)»** *(далее – Положение)*.

### **2. ОБЛАСТЬ ПРИМЕНЕНИЯ ПОЛОЖЕНИЯ**

2.1. Настоящее Положение определяет назначение, составные части и порядок функционирования электронной информационно-образовательной среды в образовательной организации и её институтах (филиалах).

2.2. Настоящее Положение является локальным нормативным актом и обязательно для всех учебных подразделений Автономной некоммерческой организации высшего образования **Московского гуманитарноэкономического университета** (далее – образовательная организация, Университет) и его институтов (филиалов) (факультеты, кафедры и др.), обеспечивающим организацию и осуществление образовательной деятельности по образовательным программам: среднего профессионального образования; высшего образования: программам бакалавриата, программе специалитета, программам подготовки научно-педагогических кадров в аспирантуре; дополнительным профессиональным программам (при необходимости); дополнительным общеобразовательным программам (при необходимости), согласно лицензии на осуществление образовательной деятельности, выданной Федеральной службой по надзору в сфере образования и науки от 15.12.2016 № 2500 (серия 90Л01 № 0009571) с соответствующими приложениями к ней, включая институты (филиалы).

## **3. ОПРЕДЕЛЕНИЯ И СОКРАЩЕНИЯ**

3.1. В настоящем Положении используются следующие определения и сокращения:

3.1.1. **Электронная информационно-образовательная среда (далее ЭИОС)** - представляет собой единую совокупность информационнотелекоммуникационных технологий, соответствующих технологических средств, электронных информационных и образовательных ресурсов, необходимых и достаточных для организации опосредованного (на расстоянии) взаимодействия обучающихся с педагогическим, учебновспомогательным персоналом образовательной организации и её институтов (филиалов), а также между собой.

3.1.2. **Электронный информационный ресурс (далее ЭИР)** - источник информации, пользование которым возможно только при помощи компьютера или подключенных к нему периферийных устройств.

3.1.3. **Электронный образовательный ресурс (далее ЭОР)** - средства обучения, разработанные и реализуемые в электронно-цифровом виде, включающие в себя набор данных, программ, информации и др., используемых в процессе образовательной деятельности образовательной организации и её институтов (филиалов).

3.1.4. **Электронная библиотечная система (далее ЭБС)** - это организованная коллекция электронных документов, включающая издания, используемые для информационного обеспечения образовательного и научно-исследовательского процесса в образовательной организации и её институтах (филиалах), и обеспечивающая возможность доступа к ним через сеть Интернет.

### **4. НАЗНАЧЕНИЕ И ОБЛАСТЬ ПРИМЕНЕНИЯ**

4.1. Целью функционирования ЭИОС образовательной организации и её институтов (филиалов) является обеспечение возможности удалённого доступа к информационным и образовательным ресурсам Университета и его институтов (филиалов) и информационной открытости Университета в целом в соответствии с требованиями:

- Федеральных государственных образовательных стандартов высшего образования по реализуемым образовательной организацией (институтами (филиалами) образовательной организации) основным профессиональным образовательным программам высшего образования (программы бакалавриата, программа специалитета, программы подготовки научнопедагогических кадров в аспирантуре);

- Федеральных государственных образовательных стандартов среднего профессионального образования по реализуемым образовательной организацией (институтами (филиалами) образовательной организации) программам подготовки специалистов среднего звена;

- профессиональных стандартов;

квалификационных требований, указанных в квалификационных справочниках по соответствующим должностям, профессиям и специальностям, или квалификационных требований к профессиональным знаниям и навыкам, необходимым для исполнения должностных обязанностей, которые устанавливаются в соответствии с Федеральными законами и иными нормативными правовыми актами Российской Федерации о государственной службе;

- Федеральных государственных требований.

ЭИОС Университета и его институтов (филиалов) обеспечивает:

- доступ к учебным планам/ индивидуальным учебным планам, рабочим программам дисциплин (модулей), практик и к изданиям электронных библиотечных систем и электронным образовательным ресурсам, указанным в рабочих программах дисциплин (модулей);

- фиксацию хода образовательного процесса образовательной организации (институтов (филиалов) образовательной организации),

результатов промежуточной аттестации и результатов освоения обучающимися соответствующих образовательных программ;

- проведение всех видов занятий, процедур оценки результатов обучения, реализация которых предусмотрена с применением электронного обучения (при наличии факта использования данной образовательной технологии Университетом (институтами (филиалами) Университета), дистанционных образовательных технологий (при наличии факта использования данной образовательной технологии Университетом (институтами (филиалами) Университета);

- формирование электронного портфолио обучающегося, в том числе сохранение работ обучающегося, рецензий и оценок на эти работы со стороны любых участников образовательного процесса Университета (институтов (филиалов) Университета);

- взаимодействие между участниками образовательного процесса Университета (институтов (филиалов) Университета), в том числе синхронное и (или) асинхронное взаимодействие посредством сети «Интернет».

Функционирование электронной информационно-образовательной среды образовательной организации и её институтов (филиалов) обеспечивается соответствующими средствами информационнокоммуникационных технологий и квалификацией работников Университета и институтов (филиалов) Университета, её использующих и поддерживающих. Функционирование электронной информационно-образовательной среды образовательной организации и её институтов (филиалов) соответствует законодательству Российской Федерации.

4.2. Задачами ЭИОС Университета и его институтов (филиалов) является обеспечение выполнения требований нормативно-правовых документов, указанных в настоящем Положении:

обеспечение информационной открытости образовательной организации и её институтов (филиалов) в соответствии с требованиями действующего законодательства Российской Федерации в сфере образования;

- комплексное учебно-методическое обеспечение реализуемых Университетом (институтами (филиалами) Университета) образовательных программ: среднего профессионального образования; высшего образования: программам бакалавриата, программы специалитета, программам подготовки научно-педагогических кадров в аспирантуре; дополнительных профессиональных программ (при необходимости); дополнительных общеобразовательных программ (при необходимости);

обеспечение индивидуального неограниченного доступа всех участников образовательного процесса Университета и его институтов (филиалов) (обучающихся; научно-педагогических работников; сотрудников отделов; административного персонала) по реализуемым образовательным программам: среднего профессионального образования; высшего образования: программам бакалавриата, программе специалитета,

программам подготовки научно-педагогических кадров в аспирантуре; дополнительным профессиональным программам (при необходимости); дополнительным общеобразовательным программам (при необходимости); к учебным планам/ индивидуальным учебным планам, рабочим программам дисциплин (модулей), практик, к изданиям электронно-библиотечных систем: www.biblioclub.ru, book.ru (электронным библиотекам) и прочим электронным образовательным ресурсам, указанным в рабочих программах дисциплин (модулей), разработанных Университетом (институтами (филиалами) Университета);

- обеспечение доступа всех участников образовательного процесса Университета и его институтов (филиалов) (обучающихся; научнопедагогических работников; сотрудников отделов; административного персонала) по реализуемым образовательных программ:

- среднего профессионального образования; высшего образования: программам бакалавриата, программе специалитета, программам подготовки научно-педагогических кадров в аспирантуре; дополнительным профессиональным программам (при необходимости); дополнительным общеобразовательным программам (при необходимости) вне зависимости от места их нахождения к электронным информационным ресурсам и электронным образовательным ресурсам посредством использования информационно-телекоммуникационных технологий и сервисов (как на территории образовательной организации (институтов (филиалов) образовательной организации), так и вне её (их));

- обеспечение фиксации хода образовательного процесса Университета (институтов (филиалов) Университета), результатов промежуточной аттестации и результатов освоения обучающимися образовательной организации (институтов (филиалов) образовательной организации) реализуемых образовательных программ: среднего профессионального образования; высшего образования: программам бакалавриата, программы специалитета, программам подготовки научно-педагогических кадров в аспирантуре; дополнительных профессиональных программ (при необходимости); дополнительных общеобразовательных программ (при необходимости);

- проведение всех видов занятий, процедур оценки результатов обучения, реализация которых предусмотрена с применением электронного обучения (при наличии факта использования данной образовательной технологии Университетом (институтами (филиалами) Университета), дистанционных образовательных технологий (при наличии факта использования данной образовательной технологии Университетом (институтами (филиалами) Университета) для педагогического сопровождения и улучшения познавательной деятельности обучающихся с помощью различных средств связи (при наличии конкретного заявления обучающегося и подтверждающего локального акта образовательной

7

организации и её институтов (филиалов), устанавливающего возможность применения соответствующей технологии обучения определенных участников образовательного процесса);

- формирование электронного портфолио обучающегося Университета и его институтов (филиалов) по реализуемым основным профессиональным образовательным программам высшего образования (обязательное требование), программам подготовки специалистов среднего звена (обязательное требование);

- взаимодействие между участниками образовательного процесса Университета (институтов (филиалов) Университета) по реализуемым образовательным программам:

среднего профессионального образования; высшего образования: программам бакалавриата, программе специалитета, программам подготовки научно-педагогических кадров в аспирантуре; дополнительным профессиональным программам (при необходимости); дополнительным общеобразовательным программам (при необходимости) (обучающимися; научно-педагогическими работниками; сотрудниками факультетов; сотрудниками отделов; административного персонала), в том числе синхронное и (или) асинхронное взаимодействие посредством сети «Интернет»;

- повышение эффективности и качества образовательного процесса в Университете (институтах (филиалах) Университета) по реализуемым образовательным программам:

среднего профессионального образования; высшего образования: программам бакалавриата, программе специалитета, программам подготовки научно-педагогических кадров в аспирантуре; дополнительным профессиональным программам (при необходимости); дополнительным общеобразовательным программам (при необходимости);

- обеспечения механизмов и процедур мониторинга качества образовательного процесса в Университета (институтах (филиалах) Университета) по реализуемым образовательным программам: среднего профессионального образования; высшего образования:

программам бакалавриата, программе специалитета, программам подготовки научно-педагогических кадров в аспирантуре; дополнительным профессиональным программам (при необходимости); дополнительным общеобразовательным программам (при необходимости);

обеспечение информационной открытости образовательной организации и её институтов (филиалов).

4.3. Доступ к ресурсам «Электронного портала», размещенным в сети «Интернет» Университета и его институтов (филиалов), обеспечен из любой точки, в которой имеется доступ к информационно-телекоммуникационной сети «Интернет» (как на территории образовательной организации (институтов (филиалов) образовательной организации, так и вне её (их)).

4.4. Формирование, развитие и сопровождение ЭИОС Университета и его институтов (филиалов) её элементов осуществляется отделом информационных технологий и отделом инновационных технологий образовательной организации и соответствующих отделов институтов (филиалов) образовательной организации.

4.5. Информационное наполнение ЭИОС образовательной организации и её институтов (филиалов) осуществляется совместно научнопедагогическими работниками кафедр, работниками факультетов, отделом информационных технологий и другими структурными подразделениями Университета (при необходимости) и его институтов (филиалов).

4.7. Информация, находящаяся в ЭИОС Университета и его институтов (филиалов), обрабатывается отделом информационных технологий образовательной организации и соответствующими отделами её институтов (филиалов) в соответствии с Положением о защите персональных данных.

4.8. Функционирование ЭИОС образовательной организации и её институтов (филиалов) обеспечивается соответствующими средствами информационно-коммуникационных технологий и квалификацией работников, её использующих и поддерживающих, в соответствии с действующим Законодательством Российской Федерации.

### **5. СТРУКТУРА ЭЛЕКТРОННОЙ ИНФОРМАЦИОННО-ОБРАЗОВАТЕЛЬНОЙ СРЕДЫ УНИВЕРСИТЕТА И ЕГО ИНСТИТУТОВ (ФИЛИАЛОВ)**

5.1. Университет (институты (филиалы) Университета) предоставляет (предлагают) всем участникам образовательного процесса, перечисленным в п. 7.1. настоящего Положения, индивидуальный неограниченный доступ к следующим информационным ресурсам:

5.1.1. К официальному сайту Университета (официальным сайтам институтов филиалов) Университета), доступному по адресу: http://mgei.ru (доступным по конкретным адресам). Электронный информационный ресурс, предоставляющий пользователям сети «Интернет» сведения об Университете (институтах (филиалах) Университета), в соответствии требованиями статьи 29 «Информационная открытость образовательной организации» Федерального закона от 29.12.2012 № 273-ФЗ «Об образовании в Российской Федерации».

5.1.2. Информационно-образовательная среда (далее - ИОС или «Электронный портал») - это электронный информационно-образовательный ресурс, доступный по адресу http://lk.mgei.ru.

Вход на «Электронный портал» возможен с главного сайта Университета http://mgei.ru (раздел «Обучающимся» - «Электронная информационнообразовательная среда МГЭУ» - «Перейти в личный кабинет»).

Основанием для получения обучающимся индивидуального неограниченного доступа на «Электронный портал» является Договор на обучение и приказ о зачислении в Университет.

Для авторизации (регистрации) на «Электронном портале» обучающийся переходит на страницу автоматической авторизации по ссылке: http://lk.mgei.ru/top365/CoreAccount/AuthGenerate.

В открывшемся окне в соответствующих полях обучающийся указывает Фамилию, номер Договора на обучение и личный e-mail, нажимает на кнопку «Получить данные», далее на указанный при авторизации e-mail приходит 2 письма (первое - о подтверждении электронного адреса, второе – содержащее логин и пароль для входа на портал).

Более подробное описание процесса авторизации для обучающихся и работников образовательной организации (институтов (филиалов) образовательной организации) представлено в инструкции по регистрации на электронном портале МГЭУ (**см. Приложение 1**).

5.2. «Электронный портал» предоставляет индивидуальный неограниченный доступ к личному кабинету конкретного обучающегося, включающего:

- учебный план/ индивидуальный учебный план, рабочие программы дисциплин (модулей), практик, издания электронных библиотечных систем (www.biblioclub.ru, BOOK.ru) и электронные образовательные ресурсы, указанные в рабочих программах дисциплин (модулей) (**см. приложение 2**);

- результаты реализации образовательного процесса, промежуточной аттестации, освоения конкретной образовательной программы высшего образования: программы бакалавриата / программы специалитета / программы подготовки научно-педагогических кадров в аспирантуре; программы подготовки специалистов среднего звена; дополнительной профессиональной программы (при необходимости); дополнительной общеобразовательной программы (при необходимости) (**см. приложение 3**);

- электронное портфолио конкретного обучающегося по соответствующей образовательной программе высшего образования: программе бакалавриата / программе специалитета / программе подготовки научно-педагогических кадров в аспирантуре; программе подготовки специалистов среднего звена; дополнительной профессиональной программе (при необходимости); дополнительной общеобразовательной программе (при необходимости), в том числе сохраненные работы обучающегося, рецензии и оценки на эти работы со стороны любых участников образовательного процесса (**см. приложение 5**);

- результаты, характеризующие факты взаимодействия между участниками образовательного процесса, в том числе синхронное и (или) асинхронное

взаимодействие посредством сети «Интернет» (**см. приложение 6**);

- результаты, характеризующие факты проведения всех видов занятий, процедур оценки результатов обучения, реализация которых предусмотрена с применением электронного обучения, дистанционных образовательных технологий (при наличии конкретного заявления обучающегося и подтверждающего локального акта образовательной организации, устанавливающего возможность применения соответствующей технологии обучения определенных участников образовательного процесса) (**см. приложение 7**).

Система связи видео-презентаций, видеоконференций осуществляется Университетом (институтами (филиалами) Университета) на основе технологий, предоставляемых компанией «Вебинар технологии» (webinar.ru) посредством «Электронного портала».

Справочно-правовая система ИПО «Гарант» доступна адресу: http://study.garant.ru, а также через Электронный портал образовательной организации (Документарная база / Электронные образовательные ресурсы / ИПО Гарант) с любого устройства, имеющего выход в сеть «Интернет».

Интеграция «Электронного портала» с системой «Антиплагиат» предоставляет возможности обучающимся проверять свои работы на оригинальность, посредством встроенной проверки на антиплагиат через вкладку «Мои работы».

5.3. Переписка научно-педагогических работников и обучающегося через «Электронный портал».

В Университете и его институтах (филиалах) предусмотрено общение научно-педагогического работника и обучающегося посредством отправки сообщений через «Электронный портал» с возможностью дублирования данных сообщений на e-mail, указанный при регистрации (**см. приложение 6**).

Обучающийся может написать научно-педагогическому работнику или работнику деканата (факультета) асинхронно (вкладка «Сообщения»), или синхронно в процессе мероприятия (например, проводимого вебинара).

Для отправки сообщения, необходимо перейти во вкладку «Сообщения», кликнуть 8 на вкладку «Новое сообщение», выбрать получателя, указать тему, набрать текст сообщения, по необходимости добавить файл(ы) к сообщению, по желанию выбрать один из трёх вариантов отправки копии на e-mail получателя (не отправлять / отправить уведомление / отправить копию сообщения), после чего кликнуть на вкладку «Отправить сообщение» в левом нижнем углу окна.

Собеседник при входе на электронный портал справа вверху увидит уведомление о пришедшем сообщении в виде цифры в «зелёном кружке» рядом со значком колокольчика.

Согласно пункту 5.4. с целью ускорения работы системы сообщений

и оптимизации дискового пространства на сервере очистка базы данных сообщений производится администратором ЭИОС образовательной организации и её институтов (филиалов) не реже 1 раза в две недели.

5.4. Электронная библиотечная система (ЭБС). Доступ к ЭБС осуществляется автоматически через «Учебный портал» путём нажатия на соответствующую названию библиотеки ссылку или через «Образовательные ресурсы».

После перехода по ссылке из «Электронного портала» обучающийся входит в Электронную библиотеку, которая позволяет получить доступ к электронным книгам с любого устройства, имеющего выход в Интернет, или в читальном зале Университета и институтов (филиалов) Университета. Библиотека позволяет формировать обучающемуся собственные подписки в виде «Избранных книг». Просматривать избранные книги, устанавливать закладки и формировать списки используемой литературы. Научнопедагогический работник в электронной библиотеке так же может формировать обучающимся списки книг, необходимых для обучения и рассылать эти им списки в виде списка xls.

5.5. «Электронный портал» создан в целях выполнения требований Федеральных государственных образовательных стандартов высшего и среднего профессионального образования по реализуемым образовательной организацией (институтами (филиалами) образовательной организации) согласно лицензии на осуществление образовательной деятельности, выданной Федеральной службой по надзору в сфере образования и науки от 15.12.2016 № 2500 (серия 90Л01 № 0009571) с соответствующими приложениями к ней, включая институты (филиалы), по обеспечению доступа обучающихся к содержанию учебных материалов, педагогической и информационной поддержки образовательного процесса.

Портал обеспечивает публикацию учебной информации, доставку контента обучающимся и систему обмена информацией между научнопедагогическими работниками и обучающимися:

- фиксация хода образовательного процесса, результатов промежуточной аттестации и результатов освоения образовательных программ высшего образования: программ бакалавриата / программы специалитета / программ подготовки научно-педагогических кадров в аспирантуре; программ подготовки специалистов среднего звена; дополнительных профессиональных программ (при необходимости); дополнительных общеобразовательных программ (при необходимости) (**см. приложение 3**);

- проведение всех видов занятий, процедур оценки результатов обучения, реализация которых предусмотрена с применением электронного обучения, дистанционных образовательных технологий (при наличии конкретного заявления обучающегося и подтверждающего локального акта образовательной организации, устанавливающего возможность применения

соответствующей технологии обучения определенных участников образовательного процесса) (см. приложение 4);

- взаимодействие между участниками образовательного процесса, в том числе синхронное и (или) асинхронное взаимодействие посредством сети «Интернет» (**см. приложение 6**);

- возможность доступа конкретного обучающегося из любой точки, в которой имеется доступ к информационно-телекоммуникационной сети «Интернет» (**см. приложение 7**).

5.6. Официальный (официальные) сайт (сайты) образовательной организации (институтов (филиалов) образовательной организации) обеспечивает (обеспечивают) выполнение требований Федерального законодательства в обеспечении открытости образовательного процесса в Университете и его институтах (филиалах).

5.7. Инструкции по работе с компонентами ЭИОС Университета и его институтов (филиалов) расположены на «Электронном портале» в разделе «Документарная база» / «Руководство по работе в ЭИОС».

На официальном (официальных) сайте (сайтах) образовательной организации (институтов (филиалов) образовательной организации) в разделе «Обучающимся» - «Электронная информационно-образовательная среда МГЭУ».

5.8. Компоненты ЭИОС используют открытые форматы информации и могут быть доступны как со стационарных компьютеров и ноутбуков, так и с мобильных смартфонов и планшетов.

5.9. ЭИОС образовательной организации и её институтов (филиалов) динамично развивающая среда, пополняющаяся новыми ресурсами, информационными и телекоммуникационными технологиями.

### **6. ТРЕБОВАНИЯ К ТЕХНИЧЕСКОМУ, ТЕХНОЛОГИЧЕСКОМУ И ТЕЛЕКОММУНИКАЦИОННОМУ ОБЕСПЕЧЕНИЮ ФУНКЦИОНИРОВАНИЯ ЭИОС УНИВЕРСИТЕТА И ЕГО ИНСТИТУТОВ (ФИЛИАЛОВ)**

6.1. В целях надежного, безотказного и производительного функционирования ЭИОС Университета и его институтов (филиалов) устанавливаются следующие технические, технологические и телекоммуникационные требования:

6.1.1. Технические характеристики серверного оборудования обеспечивают одновременную работу не менее 30% от общего числа пользователей, включая всех обучающихся и сотрудников, использующих сервисы ЭИОС Университета и его институтов (филиалов).

6.1.2. Все серверное оборудование имеет средства отказоустойчивого хранения и восстановления данных.

6.1.3. Все серверное оборудование имеет сертифицированные аппаратные и программные средства обеспечения информационной безопасности.

6.1.4. Университетом обеспечивается восстановление информации в ретроспективе не менее двух недель.

6.1.5. Для всех обучающихся и работников образовательной организации (институтов (филиалов) образовательной организации) обеспечен из корпоративной вычислительной сети постоянный (365/24/7) высокоскоростной (не менее 10 Мбит/с) выход в информационнотелекоммуникационную сеть «Интернет»;

6.1.6. Для всех обучающихся и работников образовательной организации (институтов (филиалов) образовательной организации) обеспечен доступ по схеме 365/24/7 к работе в ЭИОС Университета и его институтов (филиалов) из любого рабочего места в Университете (институтах (филиалах) Университета), имеющего (имеющих) подключение к информационнотелекоммуникационной сети «Интернет»;

6.1.7. Обеспечивается модульное подключение сервисов в состав ЭИОС Университета и его институтов (филиалов).

6.2. Программно-аппаратная база Университета состоит из 4 серверов, более 150 компьютеров конечных пользователей, размещенных в специальных помещениях, представляющих собой учебные аудитории для проведения занятий лекционного типа, занятий семинарского типа, групповых и индивидуальных консультаций, текущего контроля и промежуточной аттестации, а также помещения для самостоятельной работы, укомплектованных специализированной мебелью и техническими средствами обучения, оснащенных компьютерной техникой с возможностью подключения к сети «Интернет» и обеспечением доступа в электронную информационнообразовательную среду образовательной организации и её институтов (филиалов):

- два шлюза, обеспечивающие доступ в сеть «Интернет» и защиту локальной сети образовательной организации и её институтов (филиалов) от несанкционированного проникновения извне;

- сервер «Электронного портала»;

- сервер АСУ «Деканат», обеспечивающий работу работников Университета и его институтов (филиалов) с базой данных обучающихся, который в будущем будет синхронизирован с «Электронным порталом».

6.3. Специализированные системы ЭИОС образовательной организации и её институтов (филиалов) имеют защиту от несанкционированного доступа посредством сертифицированных ФСТЕК шлюзов и защищены от попыток взлома системами авторизации доступа и ведением журналов обращения в системе.

14

Всем пользователям (обучающимся, работникам), после авторизации на электронном портале, высылается персональный логин и пароль, на указанный ими при регистрации e-mail.

Программно-аппаратная база также включает сеть специализированных аудиторий, расположенных как в здании самого Университета, так и в заданиях его институтов (филиалов):

- учебно-исследовательские лаборатории;

- специализированные аудитории для проведения вебинаров, в режиме видеосвязи, оснащенные современными средствами вычислительной техники и мультимедийным оборудованием (система аудио- и видеообеспечения и др.);

- читальные залы библиотек, оснащённые компьютерным и мультимедиа оборудованием, печатной техникой, с возможностью доступа ко всем информационным ресурсам образовательной организации (институтов (филиалов) образовательной организации) и Электронным библиотекам.

6.4. С целью ускорения работы встроенной в ЭИОС образовательной организации (институтов (филиалов) образовательной организации) системы сообщений и оптимизации дискового пространства на сервере очистка базы данных сообщений производится администратором ЭИОС Университета и его институтов (филиалов) не реже 1 раза в две недели.

### **7. ПОЛЬЗОВАТЕЛИ ЭЛЕКТРОННОЙ ИНФОРМАЦИОННО-ОБРАЗОВАТЕЛЬНОЙ СРЕДЫ УНИВЕРСИТЕТА И ЕГО ИНСТИТУТОВ (ФИЛИАЛОВ)**

7.1. Пользователями ЭИОС Университета и его институтов (филиалов) являются:

7.1.1. Обучающиеся в зависимости от уровня осваиваемой образовательной программы, формы обучения, режима пребывания в образовательной организации:

- учащиеся - лица, осваивающие дополнительные общеобразовательные программы;

- студенты - лица, осваивающие образовательные программы среднего профессионального образования, программы бакалавриата, программу специалитета;

- аспиранты - лица, обучающиеся в аспирантуре по программе подготовки научно-педагогических кадров;

- слушатели - лица, осваивающие дополнительные профессиональные программы, а также лица, зачисленные на обучение на подготовительные отделения образовательных организаций высшего образования;

- экстерны - лица, зачисленные в образовательную организацию, осуществляющую образовательную деятельность по имеющим государственную аккредитацию образовательным программам, для прохождения в Университете (институтах (филиалах) Университета) промежуточной и государственной итоговой аттестации;

7.1.2. Научно-педагогические работники;

7.1.3. Работники Университета и его институтов (филиалов) (далее – Сотрудники): сотрудники факультетов; сотрудники отдела науки и аспирантуры; сотрудники отдела кадров; сотрудники инновационного отдела и отдела информационных технологий; административный персонал.

7.2. По уровню доступа к размещенной информации пользователи ЭИОС Университета и его институтов (филиалов) делятся на основные группы: авторизованные и неавторизованные пользователи.

Неавторизованные пользователи имеют доступ к элементам ЭИОС Университета и его институтов (филиалов) в части представления информации о ресурсах с возможностью перехода на страницу авторизации.

Неавторизованные пользователи имеют доступ к официальному (соответствующим официальным) сайту http://mgei.ru (сайтам) образовательной организации (институтов (филиалов) образовательной организации), в частности к обязательному разделу «Сведения об образовательной организации», приёмной комиссии, новостям и общим информационным материалам Университета (институтов (филиалов) Университета), а так же возможностью перехода к ресурсам Университета (институтов (филиалов) Университета), требующих авторизации.

Авторизованные пользователи имеют доступ к разделам элементов ЭИОС образовательной организации и её институтов (филиалов), определенных соответствующей им ролью. Установленный раздел с авторизацией расположен по адресу: http://lk.mgei.ru.

Переход к указанному выше адресу осуществляется с официального сайта Университета (раздел «Обучающимся» - «Электронная информационно-образовательная среда МГЭУ» - «Перейти в личный кабинет»).

Авторизованные пользователи имеют доступ к разделам, определенным соответствующей ролью.

7.3. Также в ЭИОС Университета и его институтов (филиалов) имеется разграничение пользователей по их ролям (правам), которое позволяет давать доступ пользователю с конкретной ролью только к определенной части функционала.

Существуют следующие роли пользователей:

- студент;
- аспирант;
- преподаватель;
- сотрудник деканата;
- региональный администратор;
- администратор.

Пользователь с ролью «Студент» /«Аспирант» имеет все права, отвечающие пункту 5.2. настоящего Положения.

Пользователь с ролью «Преподаватель» имеет все права, отвечающие пунктам 5.3.- 5.5. настоящего Положения, а также права, предусмотренные пунктом 5.2. в части доступа к методическим, нормативно-справочным документам, ЭБС и другим электронным ресурсам, перечисленным в рабочих программах дисциплин (модулей).

Пользователь с ролью «Сотрудник деканата» (сотрудник деканата, сотрудник приёмной комиссии и др. персонал) имеет права на просмотр имеющейся в ЭИОС образовательной организации и её институтов (филиалов) информации (данных), с целью осуществления оперативного контроля за достоверностью этой информации (данных) и помощи в выполнении текущих задач, по организации образовательного и сопутствующих ему процессов.

Пользователь с ролью «Администратор» («Региональный администратор») обладает расширенными правами и осуществляет функции сопровождения ЭИОС образовательной организации и её институтов (филиалов), регистрирует пользователей, оказывает информационную, техническую поддержку пользователей электронной среды.

7.4. Регистрация обучающегося осуществляется в два этапа:

- загрузка в базу данных электронного портала списков обучающихся, подготовленных сотрудниками факультетов образовательной организации и её институтов (филиалов) на основании приказов о зачислении;

- выдача логина и пароля обучающемуся на его e-mail, путём его авторизации на электронном портале.

7.5. Регистрация научно-педагогических работников и других работников (указанных в п. 7.1.) происходит через отдел информационных технологий (для образовательной организации) и иные отделы институтов (филиалов), выполняющих указанные профессиональные функции (для институтов (филиалов) образовательной организации):

- по заявлению начальника отдела, декана факультета или заведующего кафедрой образовательной организации (институтов (филиалов) образовательной организации), информация о новом работнике (научнопедагогическом работнике) вносится в базу данных «Электронного портала»;

затем работник (научно-педагогический работник) осуществляет процедуру авторизации на «Электронном портале», получает логин и пароль на указанный им e-mail.

## **8. ПОРЯДОК ФУНКЦИОНИРОВАНИЯ ЭИОС УНИВЕРСИТЕТА И ЕГО ИНСТИТУТОВ (ФИЛИАЛОВ)**

8.1. Работа ЭИОС образовательной организации и её институтов (филиалов) осуществляется в соответствии с законодательством Российской Федерации и обеспечивается соответствующими средствами информационно-коммуникационных технологий.

8.2. Информационное наполнение ЭИОС образовательной организации и её институтов (филиалов) определяется потребностями пользователей и осуществляется объединенными усилиями отдела информационных технологий, учебного отдела, факультетов, кафедр и других структурных подразделений Университета (институтов (филиалов) Университета).

Запрещается размещение:

- информации, которая противоречит законодательству Российской Федерации и внутренним нормативным документам Университета;

- заведомо ложной информации;

- использование не нормативной лексики;

- ресурсов, содержащих информацию, разжигающую религиозную или межнациональную рознь, призывающую к насилию и т.п.

Техническая поддержка и сопровождение компонентов ЭИОС образовательной организации и её институтов (филиалов) осуществляется отделом информационных технологий (для образовательной организации), иными отделами (для институтов (филиалов) образовательной организации).

Повышение квалификации сотрудников, использующих и поддерживающих ЭИОС Университета и его институтов (филиалов), обеспечивается обучением их в ходе инструкторско-методических занятий, разработкой подробных инструкций для обучающихся, научно-педагогических работников и иных работников образовательной организации (институтов (филиалов) образовательной организации), повседневным инструктированием и консультированием сотрудниками отдела информационных технологий (для образовательной организации), иных отделов (для институтов (филиалов) образовательной организации), а также в ходе обучения в специализированных образовательных центрах и участия в различных тематических конференциях.

## **9. ОБЕСПЕЧЕНИЕ ИНФОРМАЦИОННОЙ БЕЗОПАСНОСТИ ЭИОС УНИВЕРСИТЕТА И ЕГО ИНСТИТУТОВ (ФИЛИАЛОВ)**

9.1. Информационная безопасность обеспечивается:

- собственным программно-аппаратным обеспечением каждого отдельного компонента ЭИОС Университета и его институтов (филиалов);

- программно-аппаратными средствами шлюза вывода ресурсов ЭИОС Университета и его институтов (филиалов) в сети «Интернет» и доступа сотрудников в Интернет соответствующими сертификатами ФСТЭК;

- требованиями к паролю: пароль должен содержать буквы, цифры и специальные символы (длина пароля должна быть не меньше 6 символов);

- разграничением прав доступа обучающихся, научно-педагогических и иных работников образовательной организации (институтов (филиалов) образовательной организации). Уровень доступа к учебно-методическим материалам определяется администратором системы и может быть настроен по потребностям пользователей.

- отслеживанием программными средствами «Электронного портала» и записью в лог-файлы входов в систему и внесенных в нее изменений.

#### **10. ОТВЕТСТВЕННОСТЬ ЗА ИСПОЛЬЗОВАНИЕ ИНФОРМАЦИОННЫХ РЕСУРСОВ ЭИОС УНИВЕРСИТЕТА И ЕГО ИНСТИТУТОВ (ФИЛИАЛОВ)**

10.1. Обучающиеся, научно-педагогические и иные работники образовательной организации (институтов (филиалов) образовательной организации) обязаны использовать ресурсы ЭИОС Университета и его институтов (филиалов) с соблюдением авторских прав, не воспроизводить полностью или частично информацию под своим либо иным логином и паролем, не распространять, не переделывать или иным способом модифицировать информацию.

### **11. ОТВЕТСТВЕННОСТЬ ЗА СОХРАННОСТЬ РЕГИСТРАЦИОННЫХ ДАННЫХ В ЭИОС УНИВЕРСИТЕТА И ЕГО ИНСТИТУТОВ (ФИЛИАЛОВ)**

11.1. Обучающиеся, научно-педагогические и иные работники образовательной организации (институтов (филиалов) образовательной организации), получившие учётные данные для авторизованного доступа в ЭИОС Университета и его институтов (филиалов), обязаны хранить их в тайне, не разглашать и не передавать иным лицам.

11.2. Обучающиеся, научно-педагогические и иные работники образовательной

организации (институтов (филиалов) образовательной организации) несут персональную ответственность за несанкционированное использование регистрационной информации других обучающихся или работников, в частности, за использование других логинов и паролей для входа в ЭИОС Университета и его институтов (филиалов), осуществление различных операций от имени другого обучающегося и/или работника.

11.3. Обучающиеся, научно-педагогические и иные работники образовательной организации (институтов (филиалов) образовательной организации) несут ответственность за умышленное использование программных средств (вирусов и/или самовоспроизводящегося кода), позволяющих осуществлять несанкционированное проникновение в ЭИОС Университета и его институтов (филиалов) с целью модификации информации, кражи, угадывания паролей, осуществление любого рода коммерческой деятельности и других несанкционированных действий.

11.4. Обучающиеся, научно-педагогические и иные работники образовательной организации (институтов (филиалов) образовательной организации) несут персональную ответственность за использование информационно-телекоммуникационной сети «Интернет» в противоправных целях, для распространения материалов, оскорбляющих человеческое достоинство и общественную нравственность, пропагандирующих насилие, способствующих разжиганию расовой или национальной вражды, а также рассылку обманных, беспокоящих или угрожающих сообщений.

11.5. В случае невозможности авторизованного входа с первичным или измененным пользователем паролем с целью временного блокирования доступа в систему ИОС Университета и его институтов (филиалов), форум Университета (институтов (филиалов) Университета, обучающийся или научно-педагогический и иной работник образовательной организации (институтов (филиалов) образовательной организации) должны уведомить об этом системного администратора (сотрудника отдела информационных технологий – для образовательной организации/ сотрудника соответствующего отдела – для институтов (филиалов) образовательной организации).

11.6. В случае невозможности авторизованного входа с первичным или измененным пользователем паролем с целью временного блокирования доступа на рабочее место корпоративной сети Университета и его институтов (филиалов) от своего имени работник (научно-педагогический работник) обязан уведомить системного администратора (сотрудника отдела информационных технологий – для образовательной организации/ сотрудника соответствующего отдела – для институтов (филиалов) образовательной организации).

11.7. Обучающиеся, научно-педагогические и иные работники образовательной организации (институтов (филиалов) образовательной организации) обязаны немедленно уведомить начальника отдела инновационных технологий (системного администратора) или руководителя отдела информационных технологий (для образовательной организации) или сотрудника соответствующего отдела (для институтов (филиалов) образовательной организации) о любом случае несанкционированного доступа и/или о любом нарушении безопасности.

11.8. В случае несоблюдения требований настоящего Положения, Университет имеет право запретить использование определенных учётных данных.

11.9. За нарушение настоящего Положения обучающиеся, научнопедагогические и иные работники образовательной организации (институтов (филиалов) образовательной организации) могут быть привлечены к дисциплинарной и гражданско-правовой ответственности в соответствии с

действующим законодательством Российской Федерации.

11.10. Базы данных ЭИОС Университета и его институтов (филиалов) являются интеллектуальной собственностью образовательной организации. В случае нарушения авторских прав, обучающиеся, научно-педагогические и иные работники образовательной организации (институтов (филиалов) образовательной организации) несут административную, гражданскоправовую и уголовную ответственность в соответствии с действующим законодательством Российской Федерации.

# **12. ПОРЯДОК ПОДДЕРЖКИ ОБУЧАЮЩИХСЯ И СОТРУДНИКОВ ПРИ ИСПОЛЬЗОВАНИИ ЭИОС УНИВЕРСИТЕТА И ЕГО ИНСТИТУТОВ (ФИЛИАЛОВ)**

12.1. Каждый обучающийся, научно-педагогический и иной работник образовательной организации (институтов (филиалов) образовательной организации) имеет право получения учебно-методической, технической поддержки при работе с ЭИОС Университета и его институтов (филиалов).

12.2. Учебно-методическую поддержку, разъяснения и консультации по вопросам использования ЭИР и ЭОР, информационных и телекоммуникационных технологий, входящих в состав ЭИОС, оказывает отдел информационных технологий и отдел инновационных технологий в рамках своих компетенций (для образовательной организации) и соответствующие отделы (для институтов (филиалов) образовательной организации).

12.3. Учебно-методическая поддержка может быть получена по телефону +7(499)237-55-40 (доб. 307, 241, 146), а также путем отправки сообщения на адрес электронной почты - odt-mgei@yandex.ru, в системе сообщений электронного портала Университета, или в skype: ОДТ МГЭУ.

12.4. Техническую поддержку по вопросам установки и настройки технических (стационарных и мобильных) устройств и программных средств, обеспечивающих комфортную и эффективную работу с сервисами ЭИОС образовательной организации и её институтов (филиалов), оказывает отдел инновационных технологий Университета (для образовательной организации) и соответствующие отделы (для институтов (филиалов) образовательной организации).

# **13. ЗАКЛЮЧИТЕЛЬНЫЕ ПОЛОЖЕНИЯ**

13.1. Для учёта мнения всех участников образовательных отношений (обучающиеся, родители (законные представители) несовершеннолетних обучающихся, научно-педагогические и иные работники и их представители, организации, осуществляющие образовательную деятельность) настоящее **ПОЛОЖЕНИЕ ОБ ЭЛЕКТРОННОЙ ИНФОРМАЦИОННО-ОБРАЗОВАТЕЛЬНОЙ СРЕДЕ АВТОНОМНОЙ НЕКОММЕРЧЕСКОЙ ОРГАНИЗАЦИИ ВЫСШЕГО ОБРАЗОВАНИЯ МОСКОВСКОГО ГУМАНИТАРНО-ЭКОНОМИЧЕСКОГО УНИВЕРСИТЕТА И ЕГО ИНСТИТУТОВ (ФИЛИАЛОВ)**, затрагивающее права:

- **обучающихся,** рассматривается и согласовывается на заседании

совета обучающихся образовательной организации (Студенческого совета) (**обучающихся института (филиала)** образовательной организации - на заседании совета обучающихся института (филиала) образовательной организации (Студенческого совета института (филиала));

- **несовершеннолетних обучающихся**, рассматривается и согласовывается на заседании Совета родителей образовательной организации (**несовершеннолетних обучающихся института (филиала)** образовательной организации - на заседании Совета родителей института (филиала) образовательной организации);

- **научно-педагогических и иных работников образовательной организации**, рассматривается и согласовывается на заседании представительного органа работников (Учёного совета);

- утверждается приказом руководителя образовательной организации ректором Университета.

13.2. Настоящее Положение вступает в силу с момента его утверждения приказом руководителя образовательной организации - ректором Университета.

13.3. Изменения и дополнения, вносимые в настоящее Положение, затрагивающие права:

- **обучающихся,** рассматриваются и согласовываются на заседании совета обучающихся образовательной организации (Студенческого совета) (**обучающихся института (филиала)** образовательной организации - на заседании совета обучающихся института (филиала) образовательной организации (Студенческого совета института (филиала));

- **несовершеннолетних обучающихся**, рассматриваются и согласовываются на заседании Совета родителей образовательной организации (**несовершеннолетних обучающихся института (филиала)** образовательной организации - на заседании Совета родителей института (филиала) образовательной организации);

- **научно-педагогических и иных работников образовательной организации**, рассматриваются и согласовываются на заседании представительного органа работников (Учёного совета);

- утверждаются приказом руководителя образовательной организации ректором Университета.

#### **Регистрация на электронном портале МГЭУ**

#### **Перейдите на сайт МГЭУ по адресу: www.mgei.ru**

Для перехода на портал на главной странице сайта МГЭУ кликните по ссылке **Электронная информационно-образовательная среда МГЭУ**

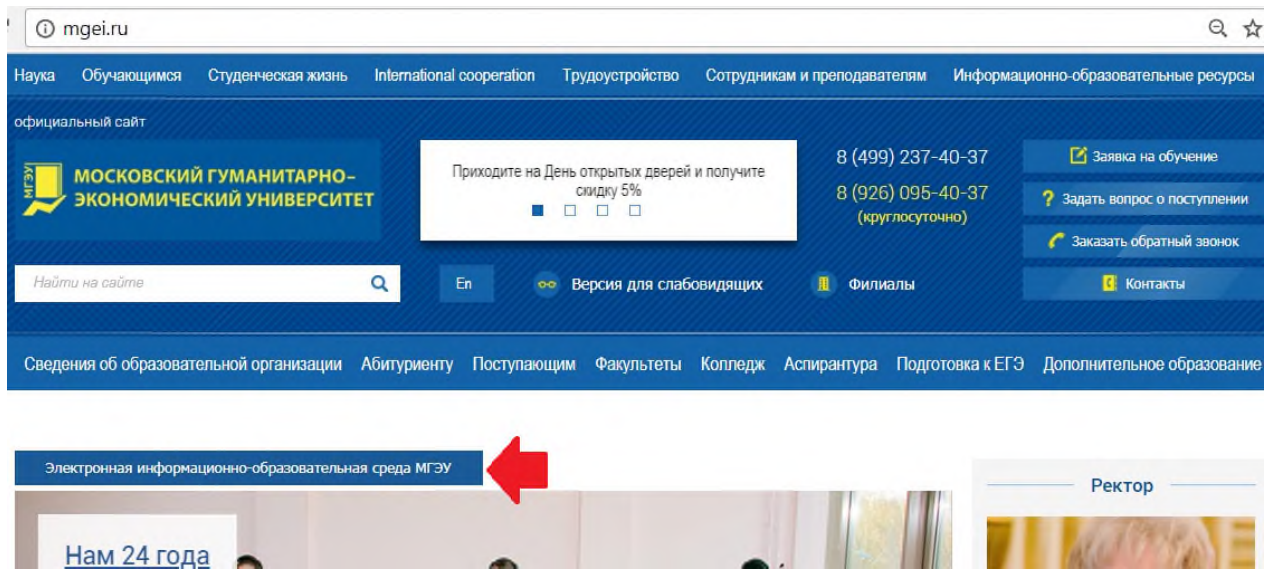

Откроется страничка с информацией для студентов и сотрудников. Для перехода на портал кликните на ссылку **Перейти в личный кабинет.**

Сведения об образовательной организации Абитуриенту Поступающим Факультеты Колледж Аспирантура Подготовка к ЕГЭ Дополнительное образование

• Обучающимся > Электронная информационно-образовательная среда МГЭУ

#### ЭЛЕКТРОННАЯ ИНФОРМАЦИОННО-ОБРАЗОВАТЕЛЬНАЯ СРЕДА МГЭУ

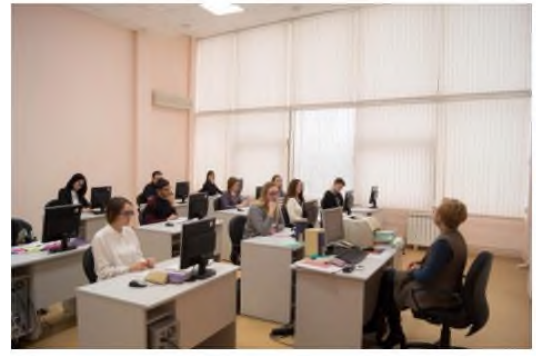

 $0<sup>c</sup>$ 

**Электронная информационно-образовательная среда (ЭИОС) МГЭУ -** совокупность электронных<br>информационных ресурсов, электронных образовательных ресурсов, информационных технологий,<br>телекоммуникационных технологий, соответст обучающихся с педагогическим, учебно-вспомогательным персоналом и между собой.

В своем личном кабинете студент может получить доступ к расписанию, учебным планам, портфолио,<br>результатам успеваемости, учебно-методическим материалам, тестам, а также задать вопрос преподавателю.

При возникновении проблем с доступом или при работе с разделами личного кабинета студента<br>просим Вас обращаться по адресу <u>odt-mgei@yandex.ru</u>

Для быстрого решения Ваших вопросов в письме укажите, пожалуйста, Ваши Фамилию и Имя, группу, номер студенческого билета (он же номер Договора), а также описание возникшей проблемы.

Инструкция по регистрации на электронном портале МГЭУ доступна по удество

ссылке.

После перехода на главную страницу портала нажмите кнопку **«Получить доступ на портал»**

Перейти в личный кабинет

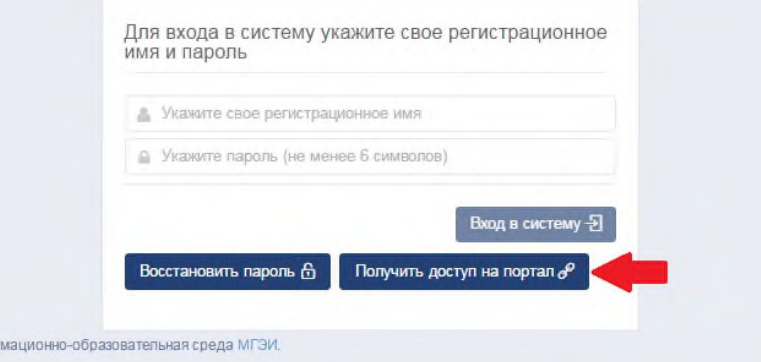

В открывшемся окне заполните форму:

#### **Для обучающихся** в МГЭУ:

В поле **«Фамилия пользователя»** необходимо указать фамилию (никаких других символов, инициалов, имени, отчества указывать не надо);

В поле **«Номер документа»** необходимо указать номер студенческого билета/ зачётной книжки/договора. **Например:** ЭЭСТ-055/15

В поле **«Email пользователя»** укажите ваш актуальный электронный адрес, на который будет прислана информация о регистрации на портале и первоначальный

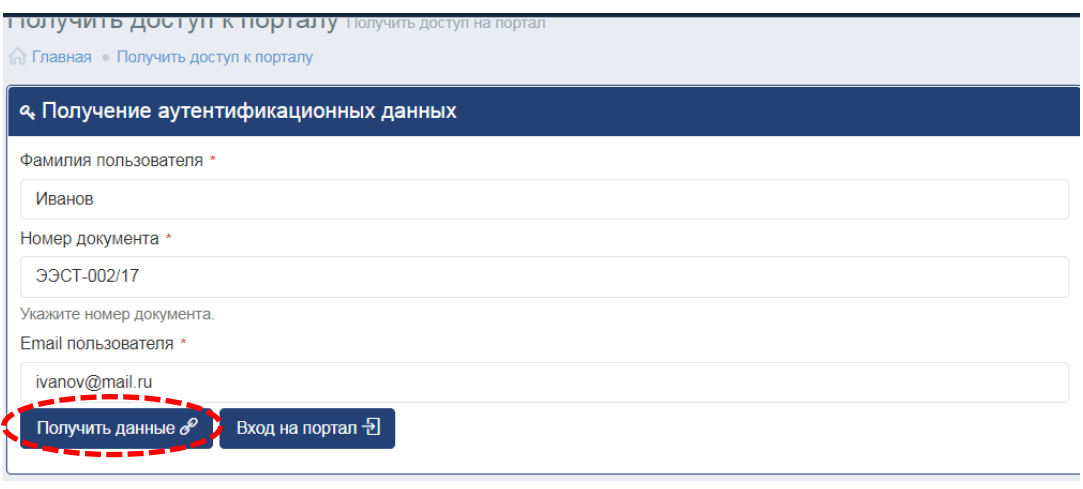

пароль.

После чего нажмите кнопку

**Для научно-педагогических работников** в открывшемся окне заполните форму:

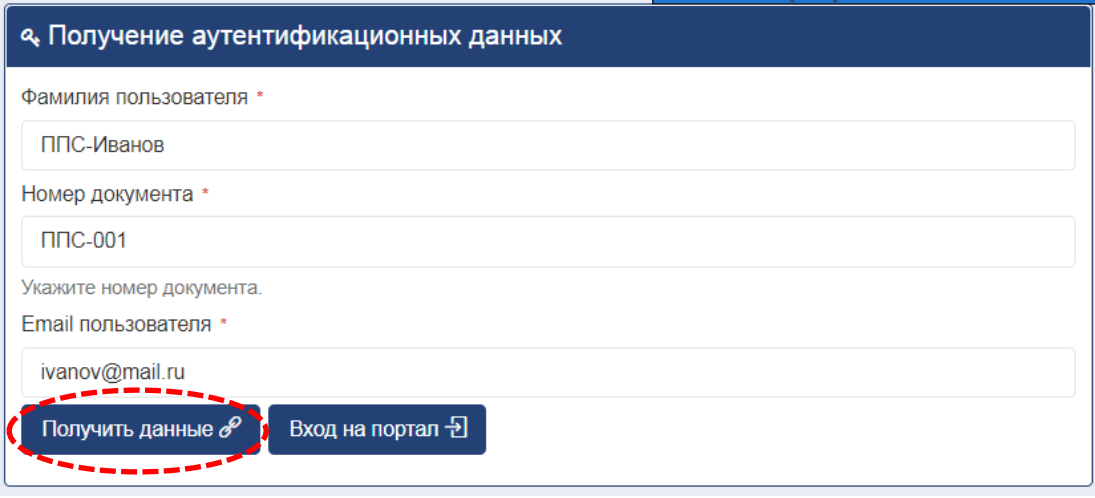

В поле **«Фамилия пользователя»** научно-педагогическому работнику, перед фамилией необходимо прописать «ППС-».

### *Например:* **ППС-Иванов**.

В поле **«Номер документа»** указывается «ППС-№»,

#### *Например:* **ППС-025**

индивидуальный номер, можно узнать на своем факультете (кафедре) или в отделе информационных технологий.

В поле **«Email пользователя»** укажите ваш актуальный электронный адрес, на который будет прислана информация о регистрации на портале и первоначальный пароль.

После чего нажмите кнопку Получить данные  $\ell^{\circ}$ 

Далее процедура одинакова для всех пользователей:

Войдите в Ваш почтовый ящик, указанный Вами при заполнении регистрационной формы.

Вам на почту поступит письмо с предложением пройти по присланной в письме ссылке для подтверждения действительности вашего электронного адреса.

Пройдя по ссылке, вы снова окажетесь на странице входа в образовательный портал.

Снова войдите в ваш почтовый ящик, указанный при заполнении регистрационной формы. Через некоторое время (от нескольких секунд, до нескольких минут) Вам на почту поступит письмо с логином («регистрационное имя») и паролем для доступа на электронный портал.

Войдите на электронный портал используя полученные данные.

Регистрация считается законченной, только после того, как пользователь успешно зашёл на электронный портал.

Замените текущий (сгенерированный автоматически) пароль на другой (более удобный) через вкладку **«Настройки профиля»:**

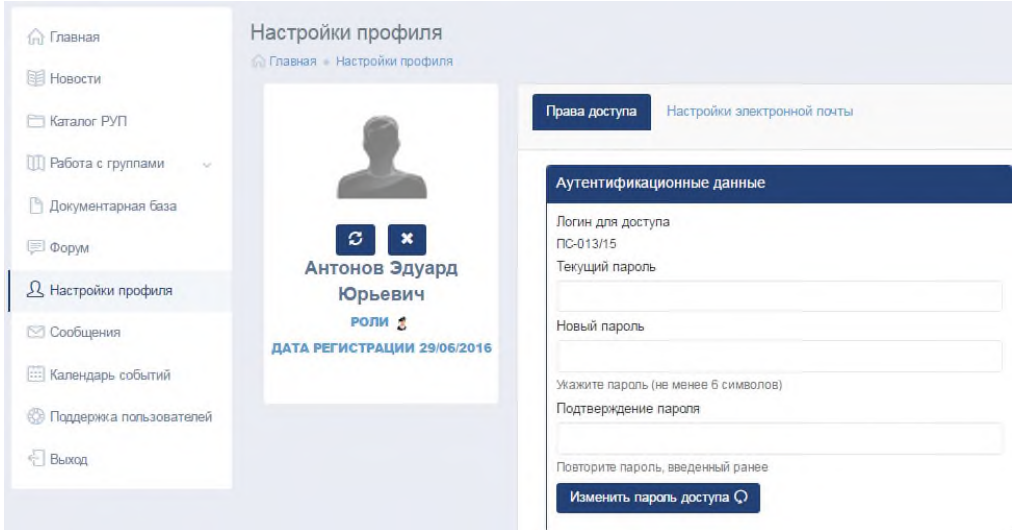

Укажите текущий (старый) и новый пароль в соответствующих полях, затем нажмите кнопку **«Изменить пароль доступа».**

**Длина пароля должна быть не менее 6 символов приходящихся на клавиши с латинскими буквами и арабскими цифрами, раскладка клавиатуры любая.**

После входа в личный кабинет, в разделе **Документарная база / Руководство по работе в ЭИОС** вы можете ознакомиться с основными функциями ЭИОС и принципами работы на электронном портале.

#### **Доступ к учебным планам, рабочим программам дисциплин (модулей), практик, к изданиям электронной библиотечной системы и электронным образовательным ресурсам, указанным в рабочих программах**

#### **Доступ к учебным планам**:

Сканы учебных планов размещены в разделе Документарная база / (Аспирантура/Высшее образование/Среднее профессиональное образование) / Направление подготовки / Учебные планы:

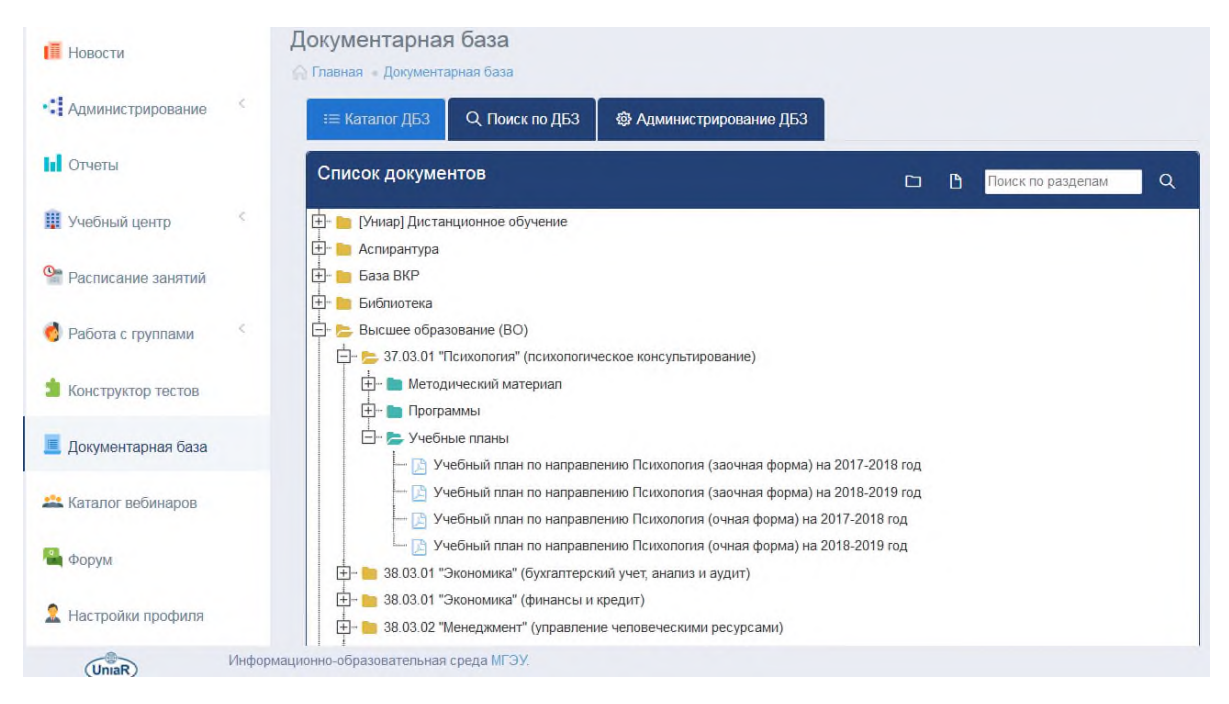

#### **Доступ к рабочим программам дисциплин (модулей), практик:**

Аналогично учебным планам рабочие программы дисциплин (модулей), практик, будут размещаться в разделе Документарная база / (Аспирантура/Высшее образование/Среднее профессиональное образование) / Направление подготовки / Рабочие программы дисциплин (Программы практик):

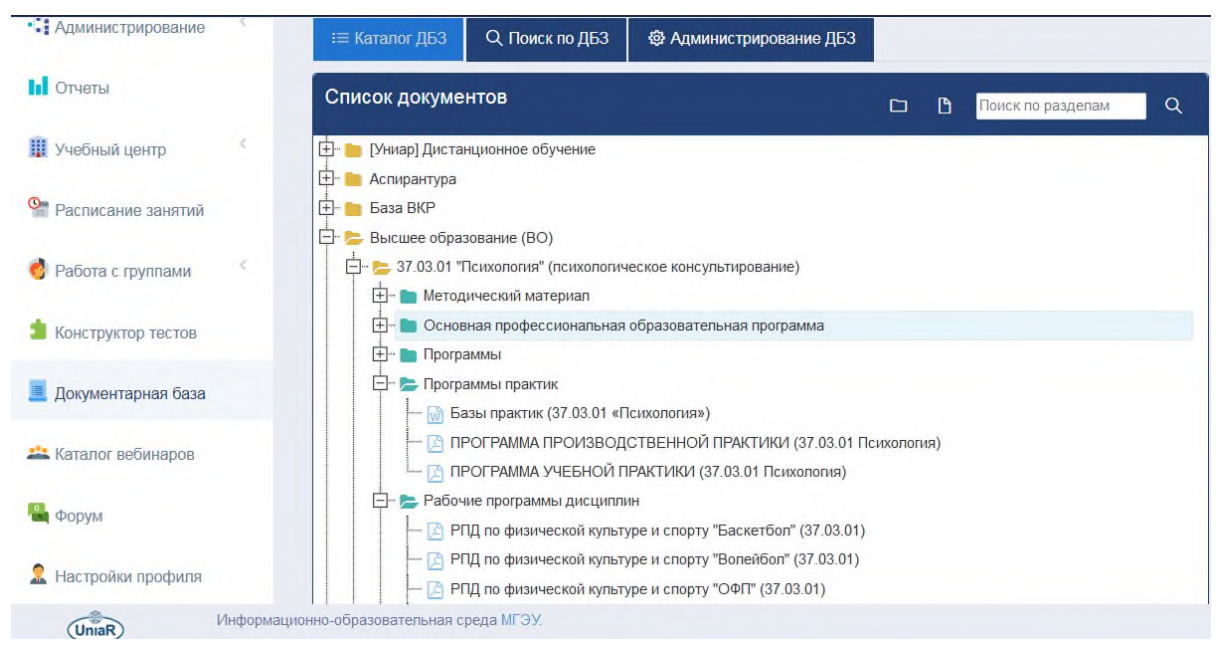

#### **Доступ к изданиям электронных библиотечных систем:**

Доступ к ЭБС (Book.ru, Библиоклуб) осуществляется с любого компьютера имеющего выход в Интернет.

Для входа в ЭБС «Book.ru» или «Библиоклуб» необходимо кликнуть на раздел Электронные библиотеки в левой части экрана, а затем кликнуть по нужной Вам ЭБС в центральной части экрана. Через некоторое время произойдет переход в ЭБС.

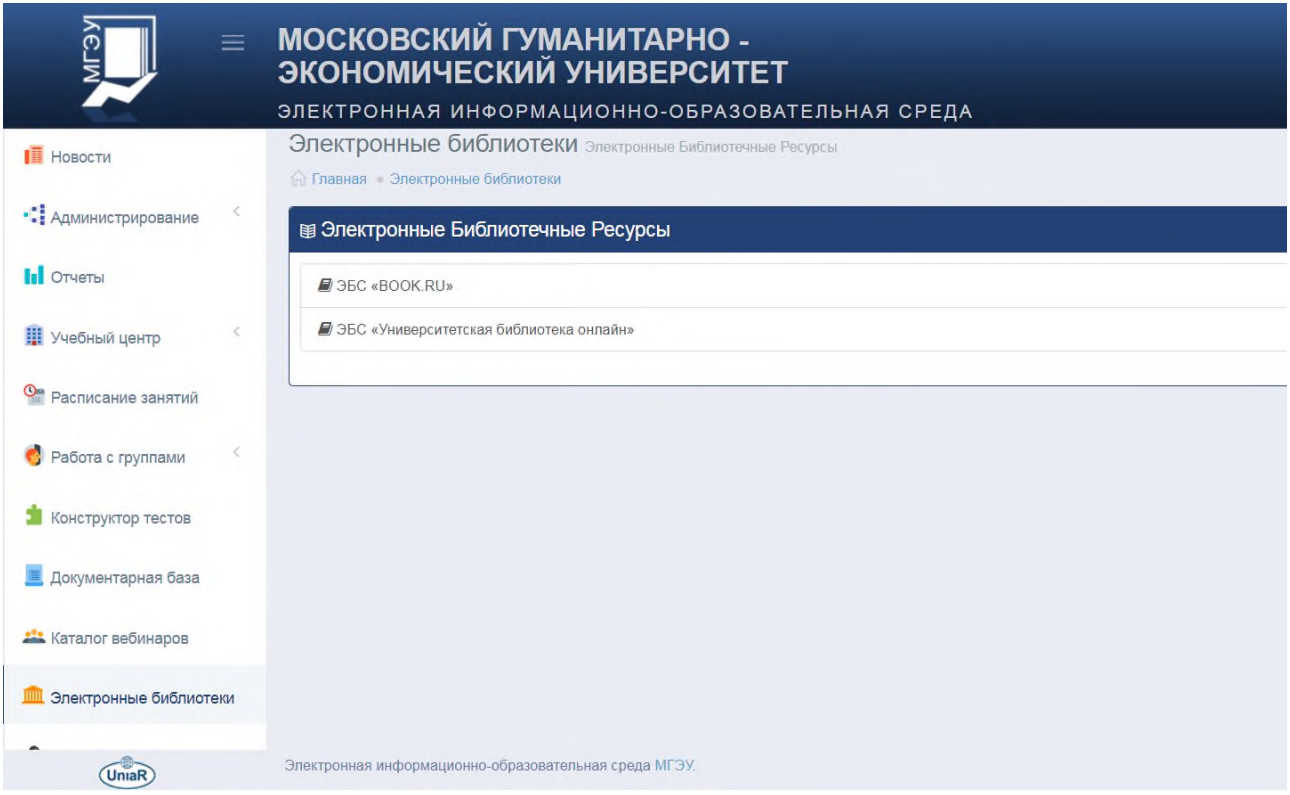

Доступ к другим ЭБС, не требующим индивидуальной авторизации, осуществляется через раздел Документарная база / Электронные ресурсы / Электронные библиотечные системы:

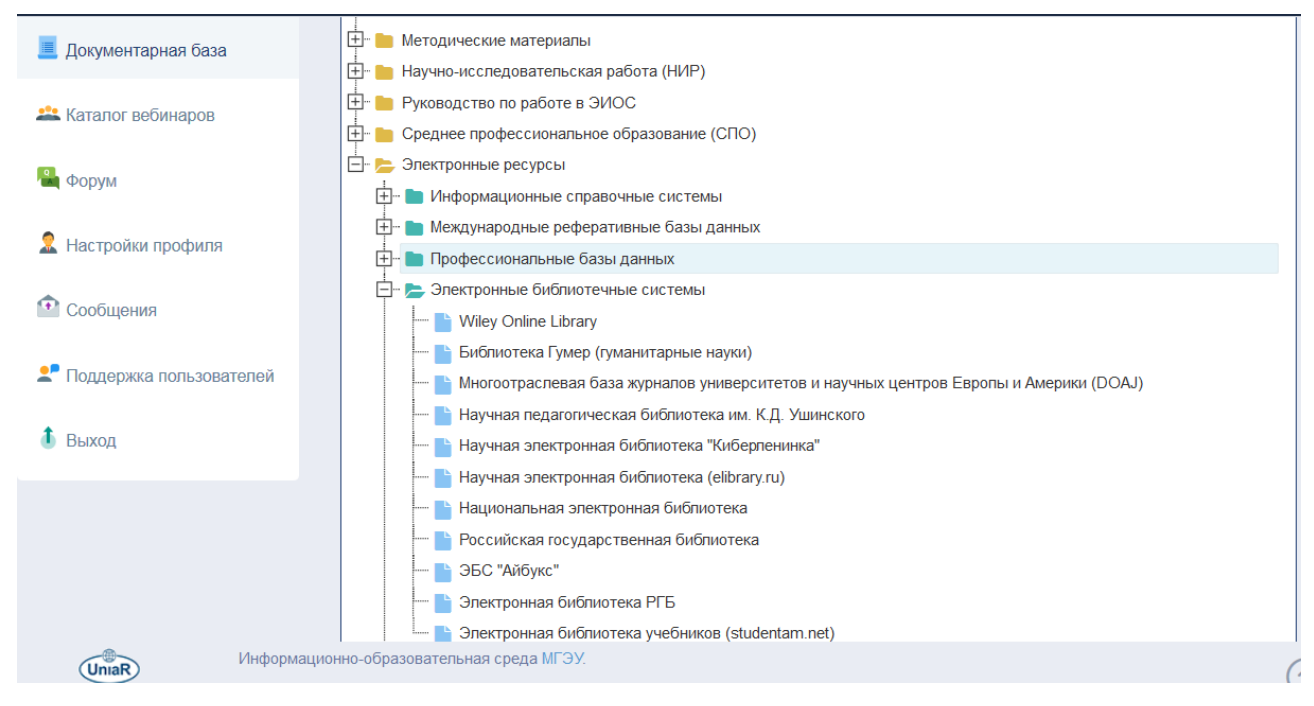

#### **Доступ к прочим электронным образовательным ресурсам, указанным в рабочих программах:**

Доступ к различным электронным ресурсам, указанным в рабочих программах дисциплин (модулей) осуществляется из раздела Документарная база / Электронные ресурсы / Информационные справочные системы (Профессиональные базы данных, Электронные образовательные ресурсы).

**Например:** Нажав на вкладку «ИПО Гарант» обучающийся/НПР переходит на страницу Гаранта.

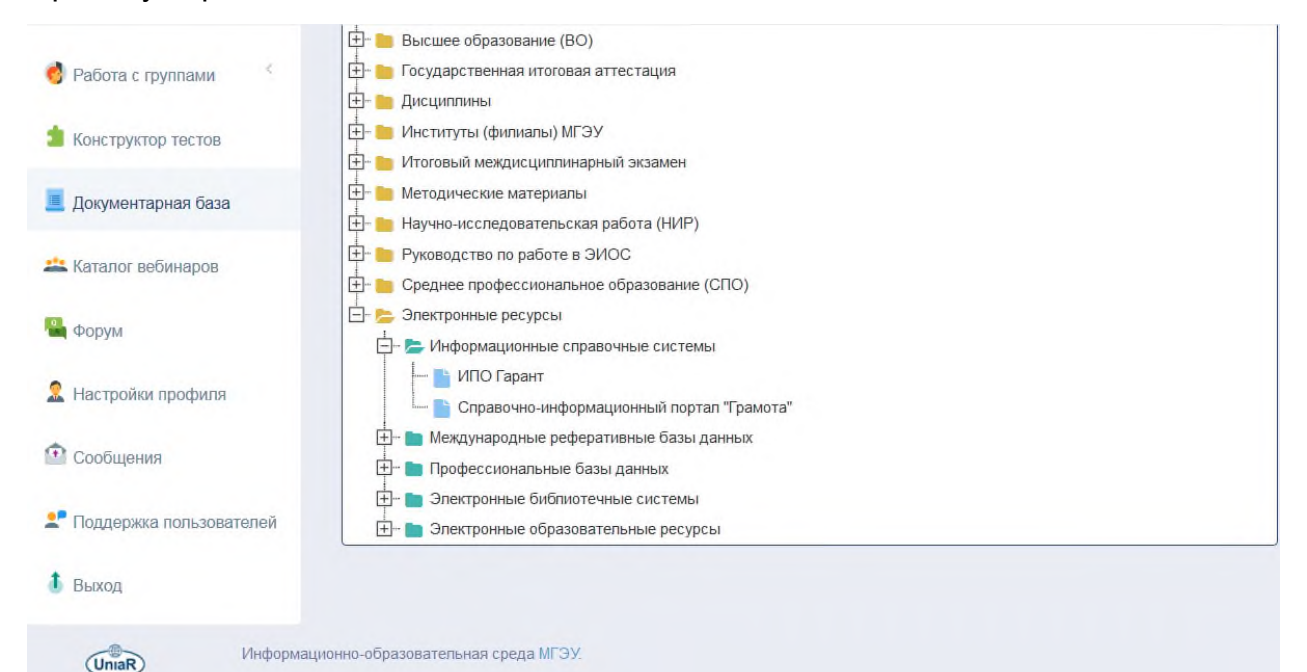

**Фиксация хода образовательного процесса, результатов промежуточной аттестации и результатов освоения программ бакалавриата, программ магистратуры, программ подготовки научно-педагогических кадров в аспирантуре, программы подготовки специалистов среднего звена; дополнительной профессиональной программы (***при желании конкретного обучающегося***), дополнительной общеразвивающей программы (***при желании конкретного обучающегося***)**

1. В личном кабинете научно-педагогического работника, слева в разделе **«Работа с группами»** войдите в подраздел **«Общая информация»**, затем в выпадающем списке групп, или путем ввода в строке поиска, выберете интересующую Вас группу:

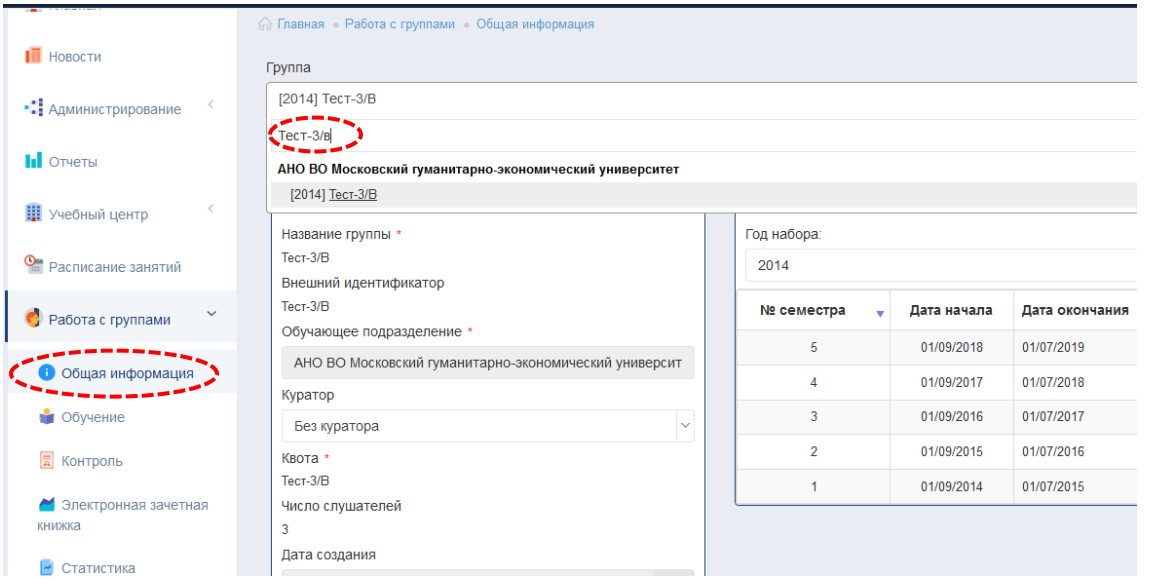

2. Далее в том же разделе **«Работа с группами»** войдите в подраздел **«Электронная зачетная книжка»**.

Далее выберете интересующий вас учебный период ( 1 ) - по умолчанию высвечивается текущий учебный период, а также необходимую дисциплину ( 2 ).

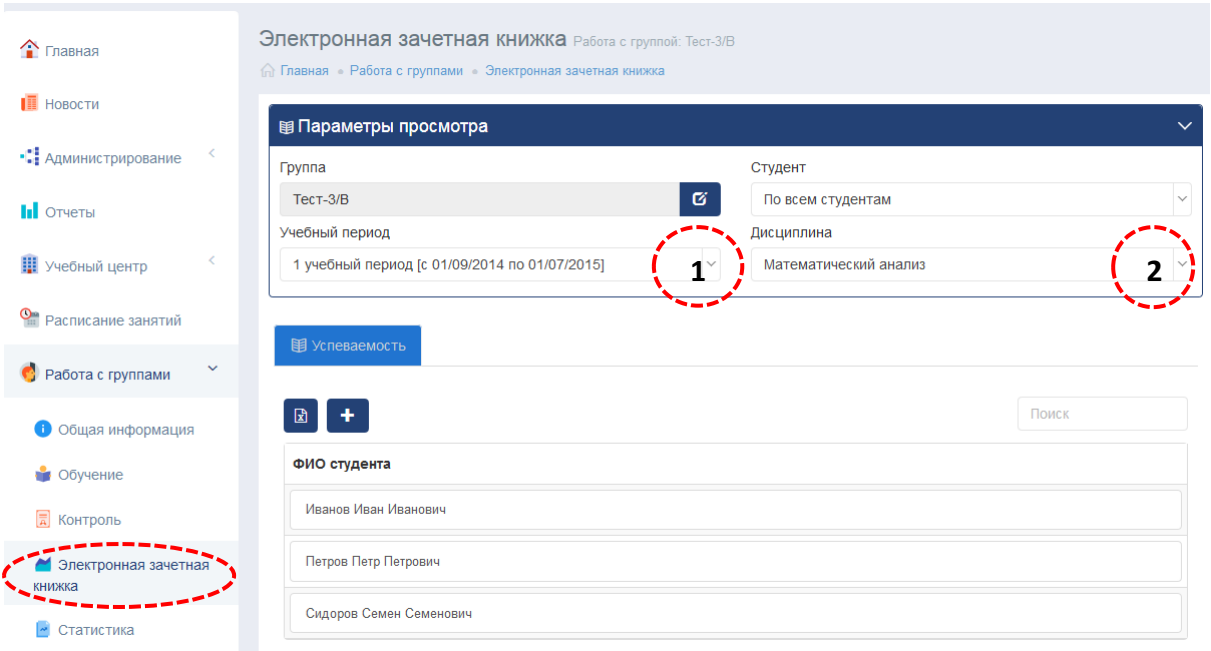

Для добавления результатов текущего контроля успеваемости, нажмите пиктограмму

Откроется следующее окно:

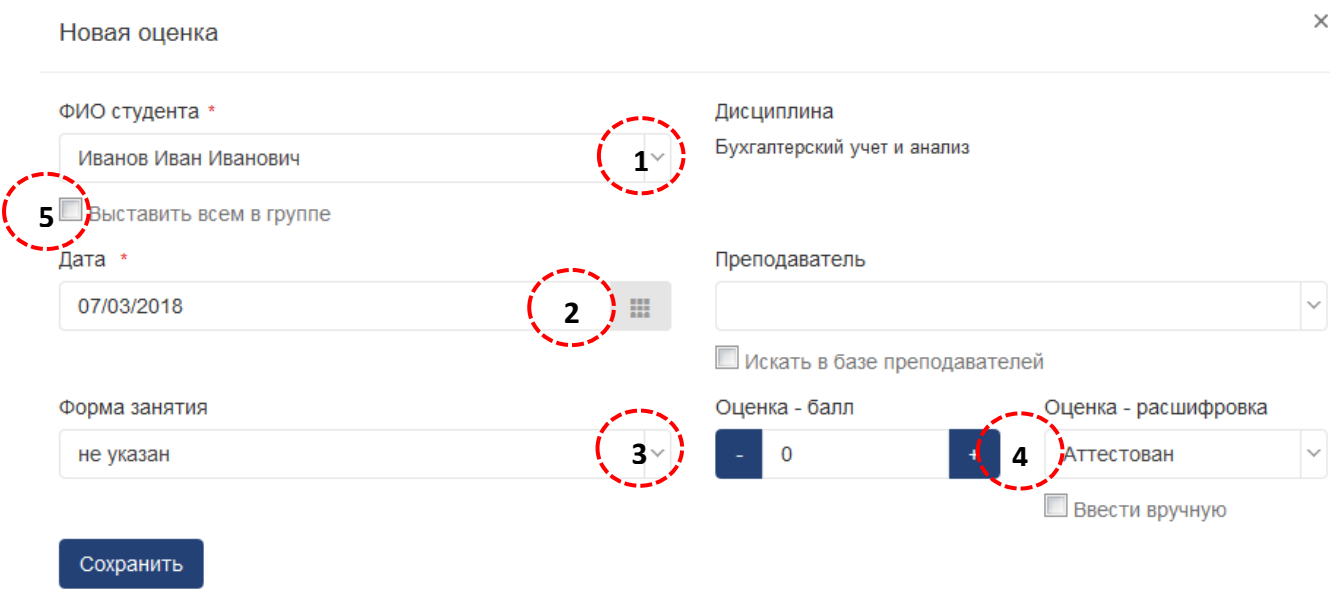

1) В поле «ФИО студента», после нажатия на пиктограмму  $\vee$  появится список студентов группы.

Выберете конкретного студента из выпадающего списка, щелкнув по нему левой кнопкой мыши.

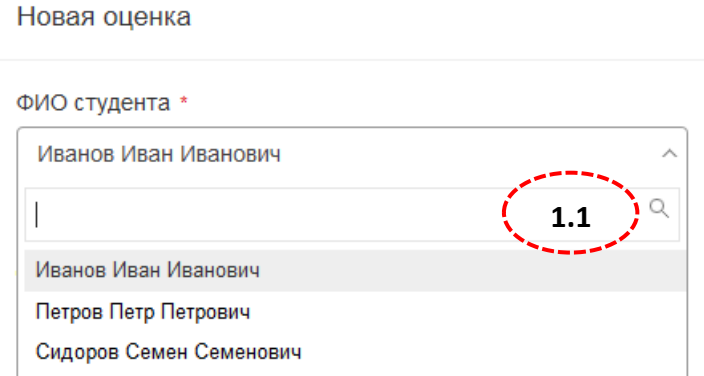

Если список очень большой, вы можете ускорить поиск нужного студента, указав его фамилию в строке поиска ( 1.1 )

2) В поле «Дата» установите дату проведения текущего контроля.

Для этого кликните левой кнопкой мыши по пиктограмме

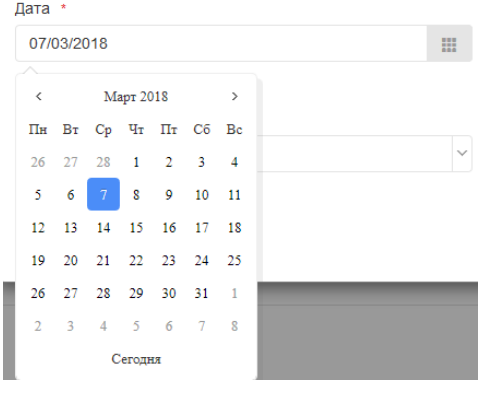

в выпавшем окне календаря выберете требуемую дату, просто кликнув мышкой на нужное число.

Если необходимо выбрать другой месяц, кликните на соответствующую пиктограмму  $\langle$  или  $\rangle$ , находящиеся по левую и правую сторону от месяца, так вы будете двигать месяца в прошлое или в будущее время.

3) Выберете форму занятия, по которому выставляется результат текущего контроля.

Аналогично пункту (1) после нажатия на пиктограмму  $\vee$  из выпадающего списка, выберете интересующую вас форму Форма занятия занятия (контроля).

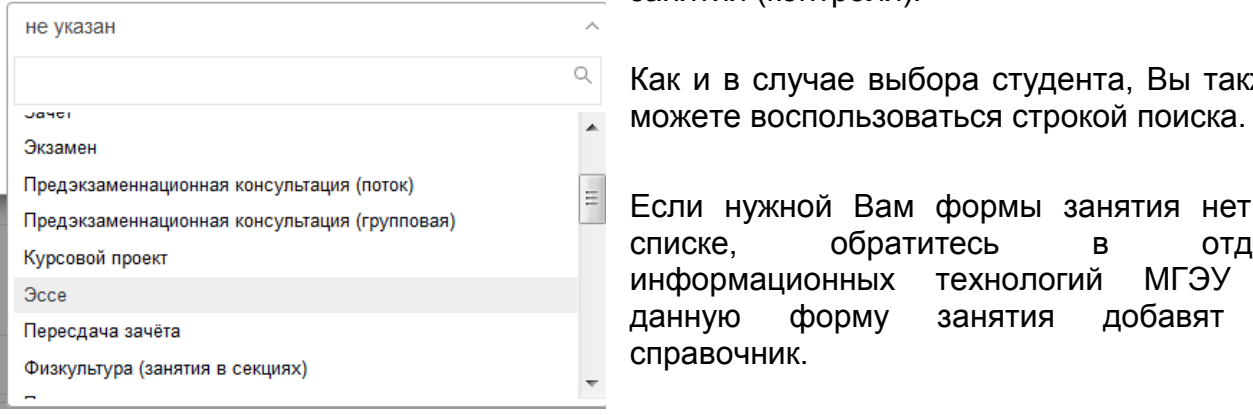

іучае выбора студента, Вы также

ной Вам формы занятия нет в обратитесь в отдел ионных технологий МГЭУ и форму занятия добавят в lК.

4) В полях «Оценка – балл» и «Оценка – расшифровка» выставьте числовое и текстовое значение результата контроля.

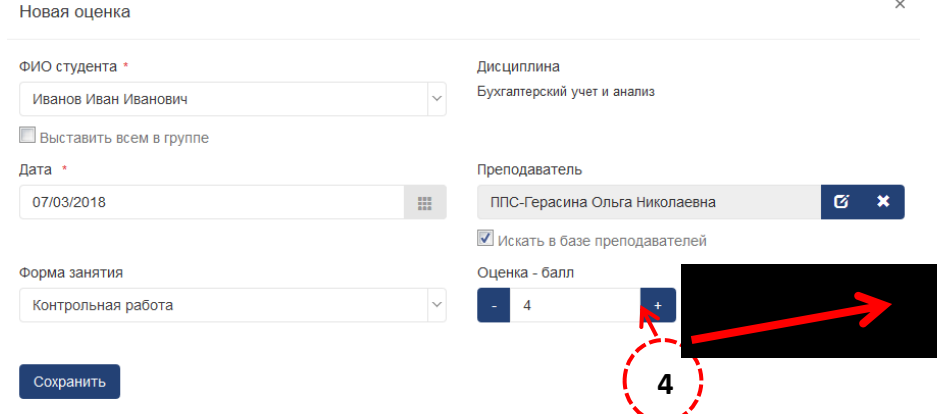

После заполнения всех полей нажмите на кнопку «Сохранить».

Оценка будет добавлена студенту в его электронную зачетную книжку.

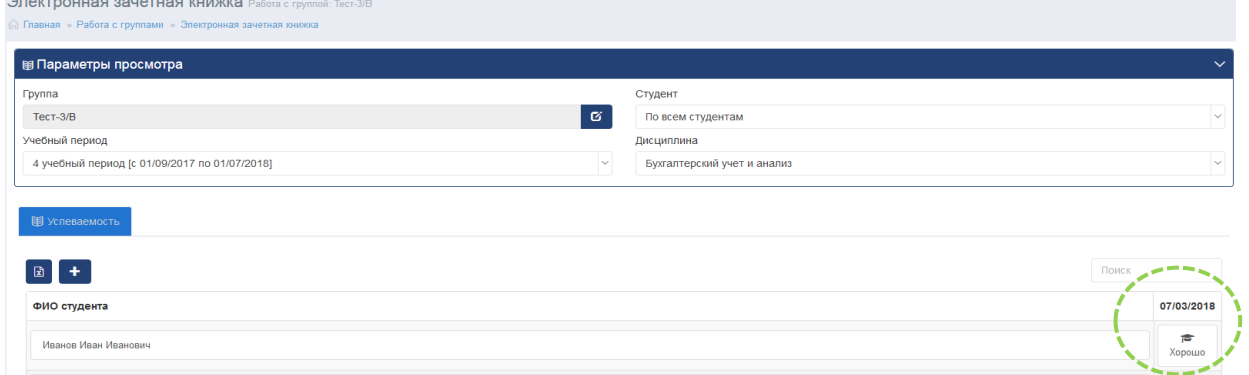

#### **Примечание:**

Если Вам необходимо выставить одинаковый результат контроля всем студентам группы, например «Аттестован», поставьте галочку напротив пункта (5) «Выставить всем в группе» под полем «ФИО студента». Тогда оценка автоматически будет выставлена всем студентам группы.

Кроме того, предусмотрена загрузка в базу данных электронного портала файлов, содержащих результаты промежуточного контроля, заполненных методистами соответствующего факультета и переданных в отдел информационных технологий для загрузки.

### **Проведение всех видов занятий, процедур оценки результатов обучения, реализация которых предусмотрена с применением электронного обучения, дистанционных образовательных технологий (при наличии конкретного заявления обучающегося и подтверждающего локального акта образовательной организации, устанавливающего возможность применения соответствующей технологии обучения определенных участников образовательного процесса)**

Предусмотрена загрузка на электронный портал и добавление в качестве контрольных точек для выполнения студентами всевозможных видов мультимедиа материалов (видеолекций, презентаций, файлов в текстовом формате и т.д.), а также загрузка и проведение on-line тестирования с выдачей протоколов по результатам такого тестирования.

В настоящее время в систему загружены видеолекции по целому ряду дисциплин.

Студент может открыть и просмотреть видеолекцию несколькими способами:

- Через интерактивный учебный план в разделе Работа с группами / Обучение

Нажав на нужную дисциплину (например Философия)

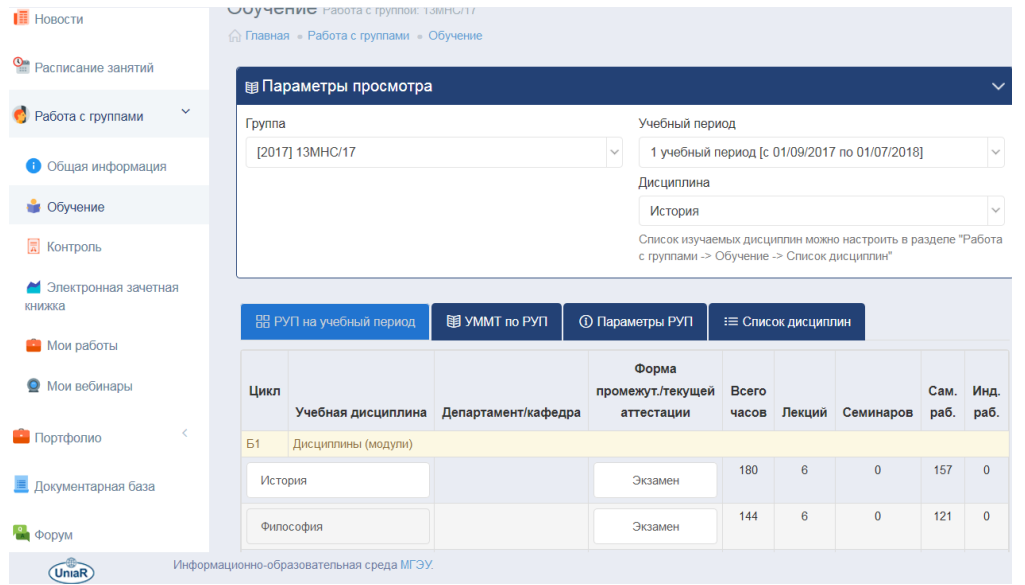

откроется окно в котором можно увидеть список загруженных видеолекций и нажав на любую из них откроется окно воспроизведения данной видеолекции.

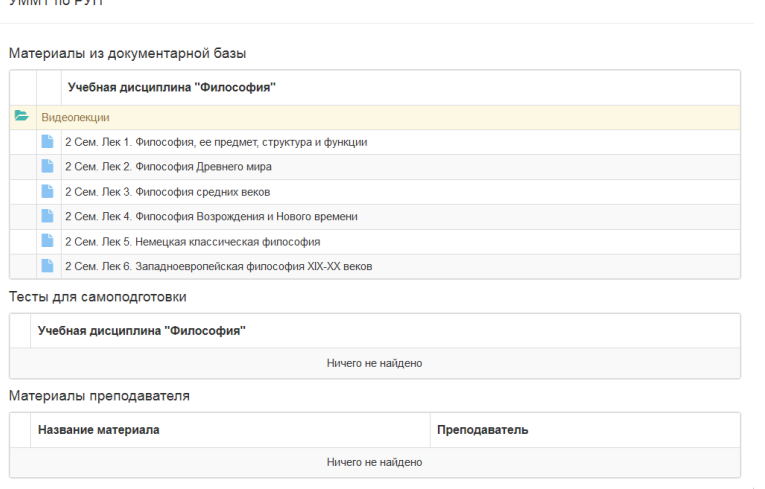

للمناصب المستحدث

Также доступ к видеолекциям можно получить через раздел **Документарная база / Дисциплины**, найдя нужную дисциплину в списке, открыв папку с названием дисциплины он может увидеть внутри подпапку Видеолекции, если они загружены.

**On-line тесты** загружаются в систему специалистами отдела информационных технологий после получения таких тестов от научно-педагогического работника в соответствующем электронном виде.

После их загрузки в систему научно-педагогический работник может назначить тест группе (группам) студентов для выполнения.

Также научно-педагогический работник может добавить какой-либо материал (задание) через раздел Мои материалы и назначить его для выполнения какой-либо группе.

Подробная инструкция размещена в Документарной базе в разделе Руководство по работе с ЭИОС / **Инструкция для преподавателей по размещению учебных материалов (заданий) для студентов в информационно-образовательной среде**.

Размещенные научно-педагогическими работниками на электронном портале учебно-методические материалы, контрольные задания, тесты и т.д., и установленные в качестве контрольных точек, доступны для выполнения обучающимися через раздел Работа с группами / Контроль.

Перейдя в данный раздел обучающийся выбирает учебный период и необходимую дисциплину в выпадающем списке, в результате в нижней части окна отобразится задание научно-педагогического работника. Чтобы начать выполнение задания, нужно просто кликнуть по нему.

# **Краткое руководство обучающемуся (студенту) по заполнению портфолио на электронном портале ЭИОС АНО ВО МГЭУ**

«Портфолио» – комплект документов, подтверждающих индивидуальные достижения студента по различным направлениям деятельности. Создание портфолио – творческий процесс, позволяющий учитывать результаты, достигнутые студентом в разнообразных видах деятельности (учебной, научно-исследовательской, спортивной, творческой, социальной) за время обучения в вузе. Функции по формированию «портфолио» возлагаются на студента.

Раздел «Портфолио» находится в левой части экрана в личном кабинете студента. В раскрывшемся списке Вы увидите соответствующие подразделы электронного

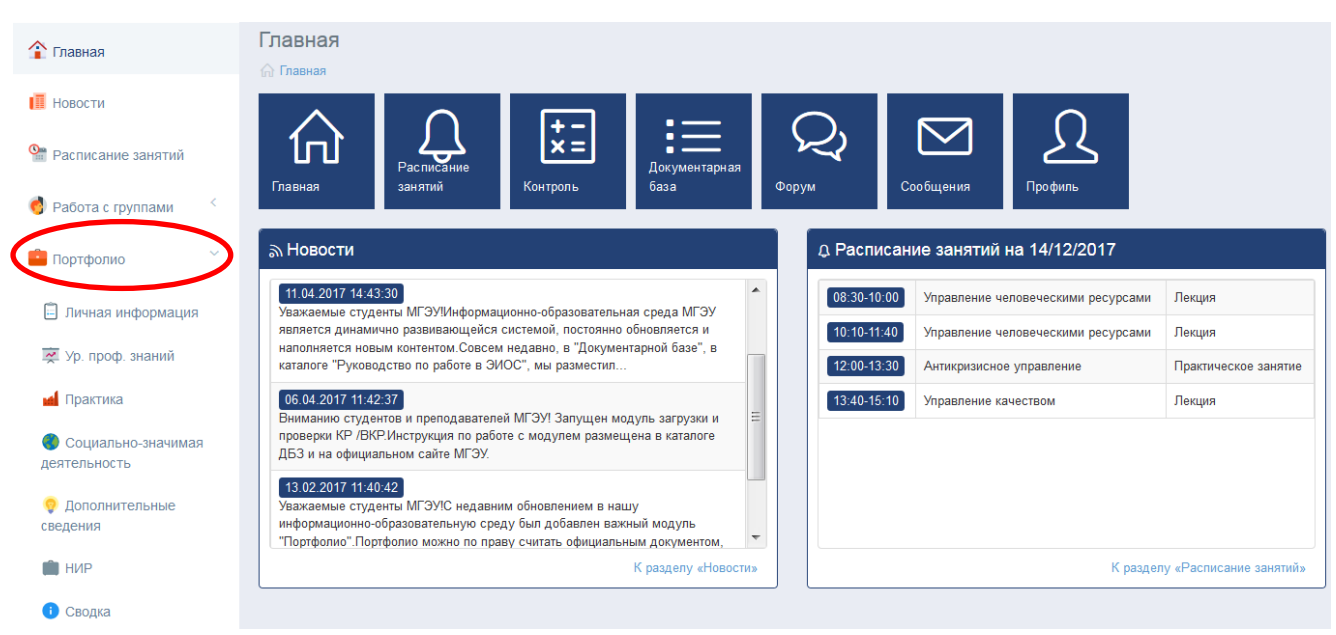

```
портфолио.
```
Для заполнения портфолио достаточно кликнуть на соответствующий подраздел, например Личная информация.

1. Подраздел «Личная информация», состоит из вкладок «Образование» и «Иностранные языки»:

Во вкладке «Образование» Вы можете добавить информацию о предыдущем образовании.

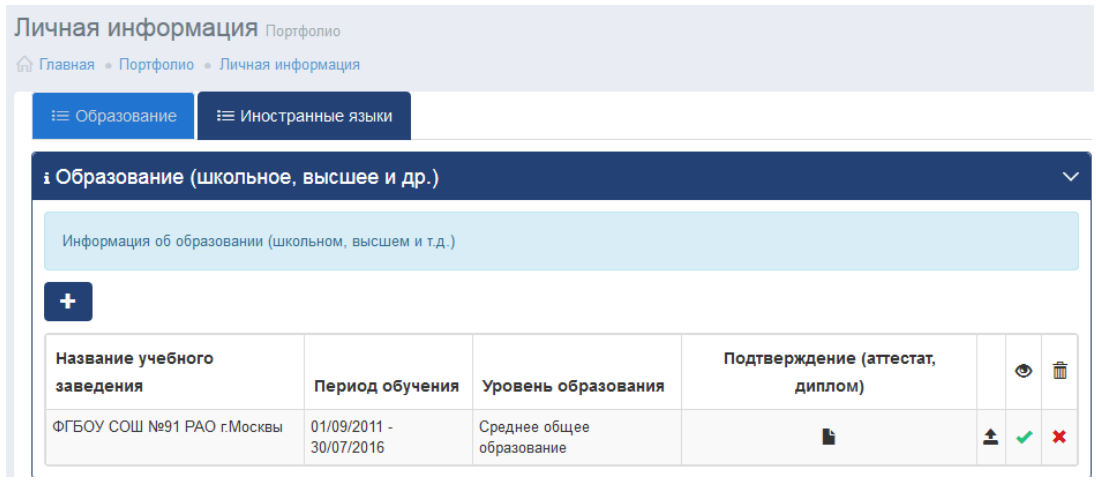

Для добавления информациии нажмите на иконку  $\blacksquare$ , откроется следующее окно:

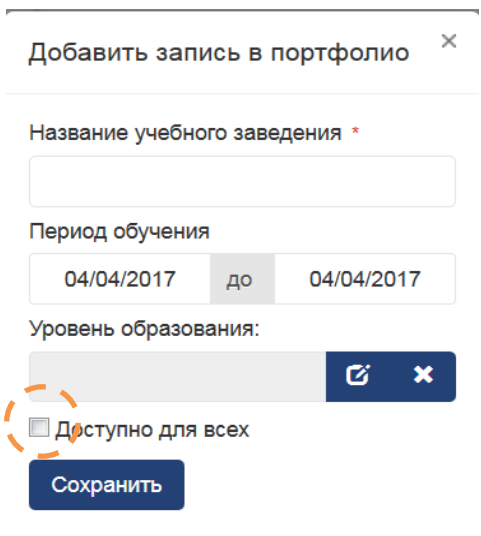

введите название учебного заведения, в котором вы ранее обучались, (допускаются сокращения в названиях, например ФГБОУ СОШ №91 РАО г.Москвы)

далее укажите период обучения и выберете уровень образования из выпадающего списка,

ø нажав на иконку

Нажмите вкладку «Сохранить».

Для добавления файла подтверждающего документа нажмите на иконку  $\bullet$ , далее выберете файл с вашего носителя в любом из предложенных форматов. Затем нажмите кнопку «Загрузить файл».

**По умолчанию, введенная Вами информация в портфолио недоступна для общего просмотра.**

**Чтобы сделать информацию доступной для просмотра другими пользователями, например для будущего работодателя (в качестве резюме), необходимо поставить галочку напротив пункта «Портфолио опубликовано»**

Процедура ввода информации в остальных разделах аналогична вышеуказаной.

Чтобы опубликовать портфолио на внешнем ресурсе, скажем на вашей странице ВКонтакте, или другом источнике, скопируйте ссылку, расположенную под заголовком «Публичная ссылка на моё портфолио», вставьте её в нужный источник, или просто перешлите получателю (скажем работодателю) по электронной почте.

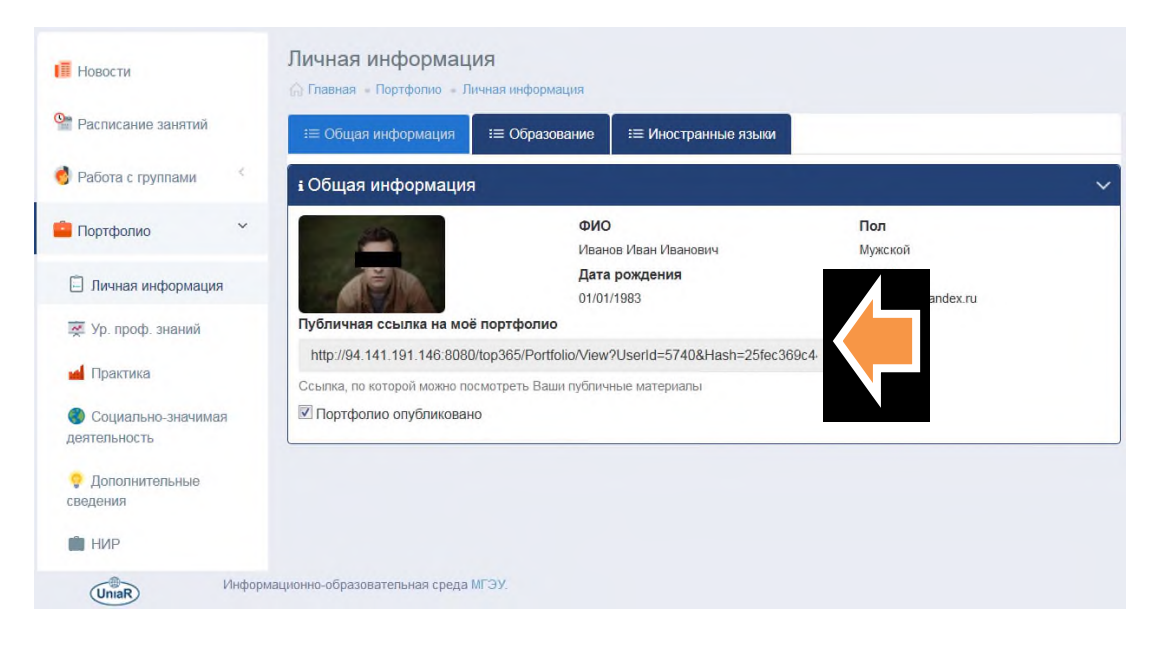

**Не забывайте ставить соответствующую галочку напротив пункта «Портфолио опубликовано», при размещении информации, если хотите чтобы к Вашему портфолио имелся публичный доступ.**

**Взаимодействие между участниками образовательного процесса, в том числе синхронное и (или) асинхронное взаимодействие посредством сети "Интернет"**

**Асинхронное взаимодействие** осуществляется через описанные выше процедуры образовательного процесса (доступ к видеолекциям, тестам, материалам научнопедагогических работников и т.д.), кроме того имеется возможность отправки сообщений обучающимися друг другу и научно-педагогическим работникам (сотрудникам) внутри ЭИОС как в полноценном почтовом клиенте через сервис **Сообщения**.

Интерфейс встроенной системы сообщений довольно прост, автоматически открываются входящие сообщения:

1. Используя систему фильтров по пользователю **{ 1 }** или по дате письма **{ 2 }**, можно найти сообщение, кликнув на пункт меню **{ 3 }**, как во входящих (по умолчанию), так и в отправленных (если поставить соответствующую галочку) письмах.

2. Новое сообщение можно создать, нажав на соответствующий пункт меню **{ 4 }.**

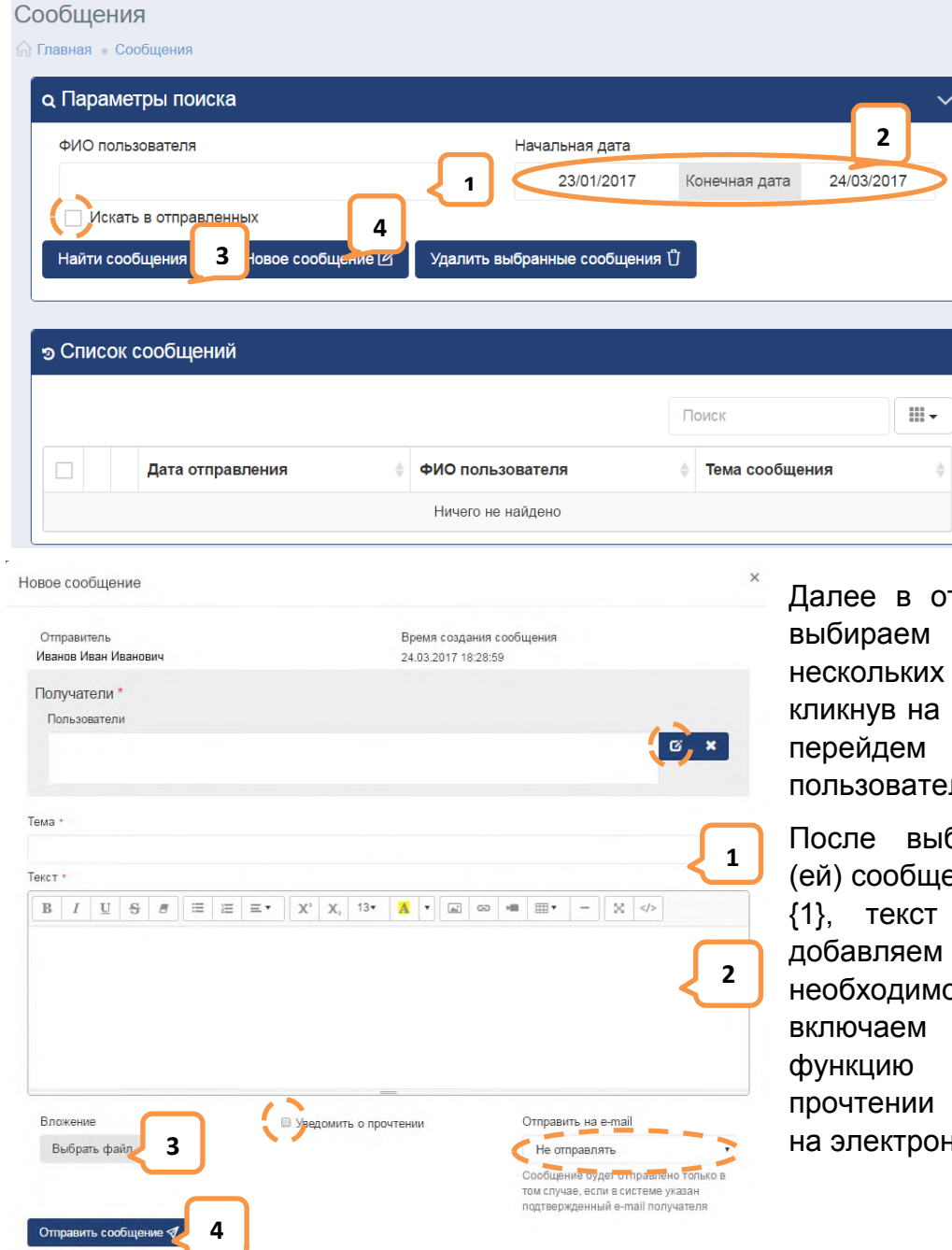

ткрывшемся окне получателя или получателей, иконку  $\boxed{6}$ , мы к окну выбора ля:

бора получателя ения, вводим тему сообщения  ${2}$ , при рсти вложения {3}, (при желании) уведомления о и дублирования ную почту.

Синхронное взаимодействие обеспечивается функционированием системы вебинаров.

АНО ВО МГЭУ заключен договор №С-2831 от 08.02.2018 с фирмой «Вебинар технологии» (Webinar.ru).

В соответствии с договором МГЭУ-У/3-2018 от 22.02.2018 с фирмой УНИАР часть функций системы Webinar.ru была интегрирована в электронную среду Университета, для обеспечения возможности перехода обучающегося/ научнопедагогического работника в данную систему из своего личного кабинета.

### **Краткое руководство для обучающихся и научно-педагогических работников по работе с модулем «Вебинары»**

**Научно-педагогическим работникам (ведущим):**

**1. Для создания вебинара**, заблаговременно, накануне дня проведения вебинара, обратитесь к администратору в отдел информационных технологий в кабинет 226, или отправьте сообщение о планируемом вебинаре на электронный адрес:

#### [odt-mgei@yandex.ru.](mailto:odt-mgei@yandex.ru)

В заявке на создание вебинара должны содержаться следующие сведения:

- Ф.И.О. (полностью) научно-педагогического работника, который будет проводить вебинар;

- тема (название) вебинара;
- название дисциплины (строго по учебному плану);
- дата и время начала и окончания вебинара;

- наименование группы (групп) обучающихся, для которых будет проводится вебинар, с учётом того, что к одному вебинару может подключится не более 150 слушателей (участников).

#### **Например:**

Ведущий: Иванов Иван Иванович,

Тема: «Основные концепции…»; Дисциплина: Философия;

Дата и время проведения: 24.04.2018 с 10-00 до 12-00; Группа(ы): МЗ-4, ЭЗ-4

При необходимости приложите к письму (или передайте на сменном носителе) администратору электронные материалы для вебинара.

Это могут быть презентации в PowerPoint, файлы pdf, изображения в jpeg, ссылки на видео с YouTube и Vimeo.

2. В назначенное для вебинара время войдите в личный кабинет на электронном портале под своим логином и паролем.

Адрес электронного портала http://lk.mgei.ru/

Для перехода к вебинарам кликните левой кнопкой мыши на раздел **«Каталог вебинаров»** в левой части экрана.

Перед Вами откроется следующее окно, содержащее список вебинаров (см. изображение ниже).

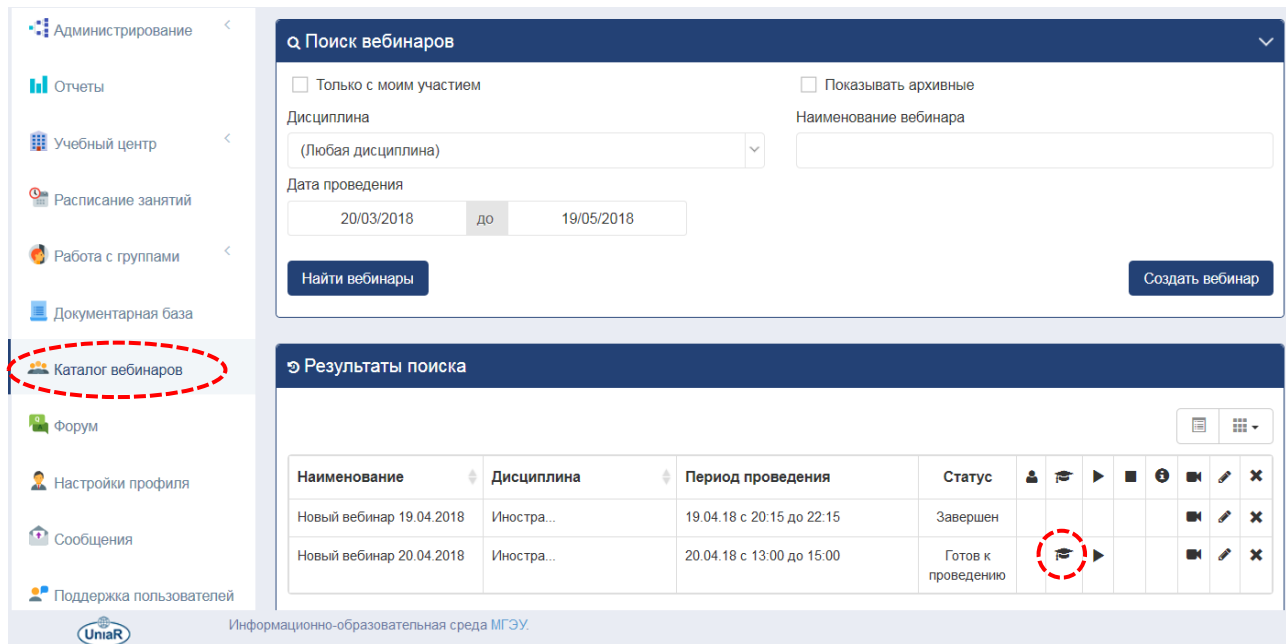

Выберете нужный Вам вебинар и кликните левой кнопкой мыши на пиктограмму , для присоединения к вебинару в качестве модератора (ведущего).

После клика по пиктограмме , через некоторое время (зависит от мощности ПК и скорости интернета) откроется окно вебинара в отдельной вкладке браузера.

Более подробная информация об управлении вебинаром и его функционале содержится в соответствующей инструкции, которая размещена на Электронном портале в разделе «Документарная база / Руководство по работе с ЭИОС».

#### **Обучающимся:**

В назначенное для вебинара время войдите в личный кабинет на электронном портале под своим логином и паролем.

Адрес электронного портала: http://lk.mgei.ru/

Для перехода к вебинарам откройте раздел **«Работа с группами»** в левой части экрана и кликните на подраздел **«Мои вебинары»** (см. изображение далее).

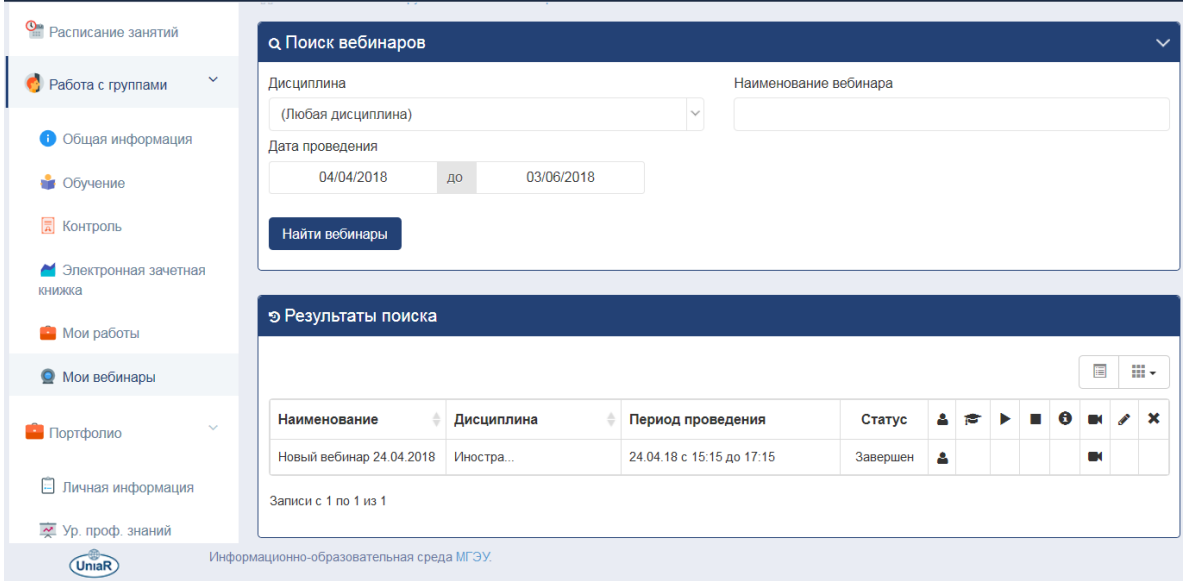

38

Выберете нужный Вам вебинар и кликните левой кнопкой мыши на пиктограмму •, для присоединения к вебинару в качестве участника (слушателя).

После клика по пиктограмме •, через некоторое время (зависит от мощности ПК и скорости интернета) откроется окно вебинара в отдельной вкладке браузера.

Более подробная информация об управлении вебинаром и его функционале содержится в соответствующей инструкции, которая размещена на Электронном портале в разделе «Документарная база / Руководство по работе с ЭИОС».

### **Возможность доступа конкретного обучающегося из любой точки, в которой имеется доступ к информационно-телекоммуникационной сети «Интернет»**

Для всех обучающихся и работников Университета обеспечен из корпоративной вычислительной сети постоянный (365/24/7) высокоскоростной (не менее 10 Мбит/с) выход в информационно-телекоммуникационную сеть «Интернет».

Для всех обучающихся и работников Университета обеспечен доступ по схеме 365/24/7 к работе в ЭИОС Университета с любого компьютера, как в здании Университета, так и с любого другого устройства, за пределами Университета, имеющего подключение к информационно-телекоммуникационной сети «Интернет», путем бесперебойной работы сервера ЭИОС в круглосуточном режиме.